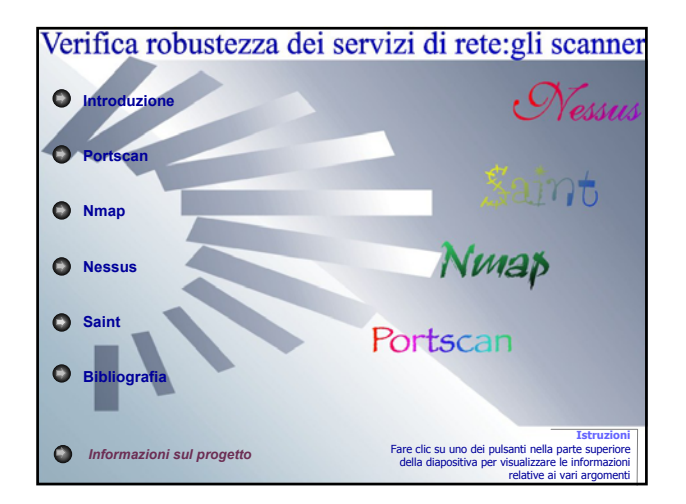

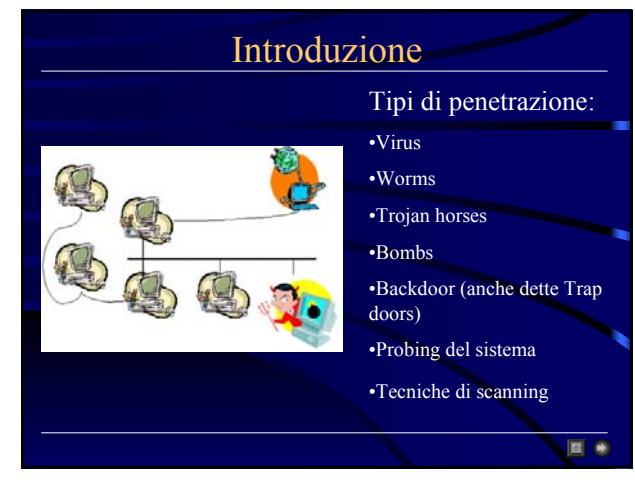

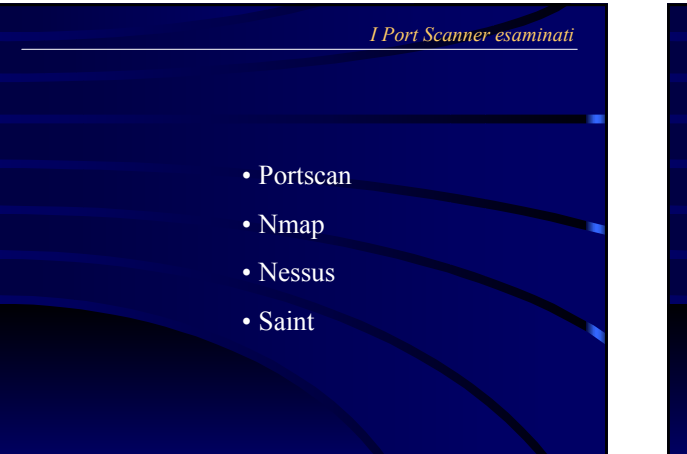

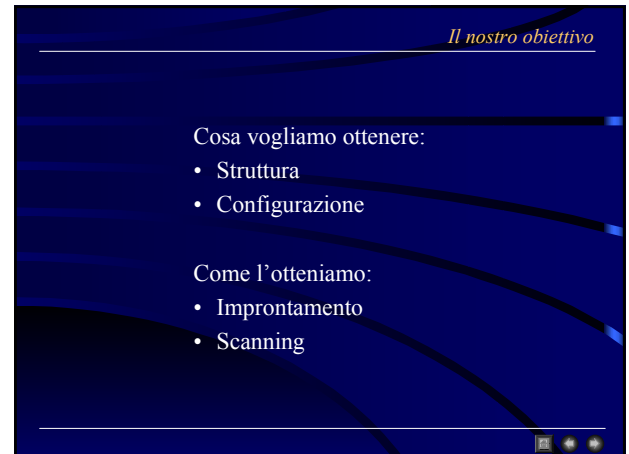

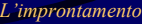

Cosa riesce ad ottenere:

- Amministratori e utenti della rete
- Posizione del server
- Presenza o meno di Intranet
- Sistemi di rilevamento delle intrusioni
- Server DNS e sua configurazione
- Indirizzi IP assegnati
- Eventuale accesso telefonico

#### *Lo scanning*

Cosa riesce ad ottenere:

- Quali sono le macchine attive e raggiungibili
- Quali sono i servizi disponibili

#### Che tecniche usa:

- Il ping sweep
- Il portscanning
- Il rilevamento del sistema operativo tramite stack TCP/IP fingerprinting

#### *Port scanning*

- Definiamo come portscanning il processo di connessione a porte TCP e UDP sul sistema nel quale si vuole tentare una penetrazione al fine di determinare quali servizi siano in esecuzione o in stato di LISTENING
- 国会通
- Abusare dei servizi malconfigurati o soggetti a bug
- Identificare i servizi TCP o UDP in esecuzione
- Identificare il Sistema Operativo
- Identificare applicazioni specifiche
- Identificare versioni di un dato servizio

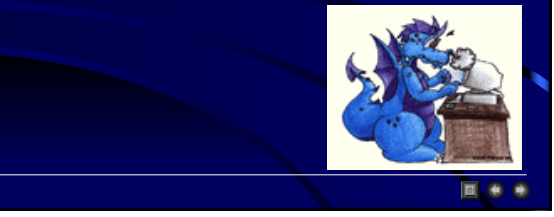

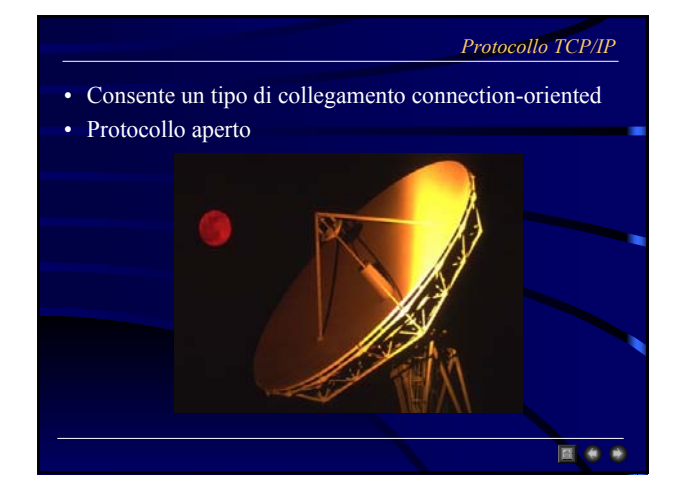

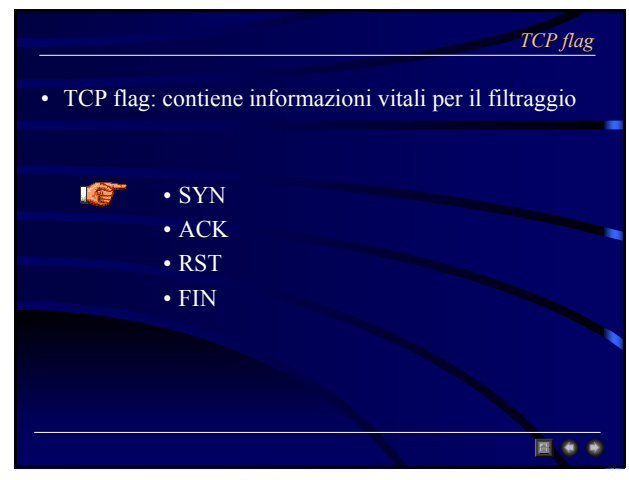

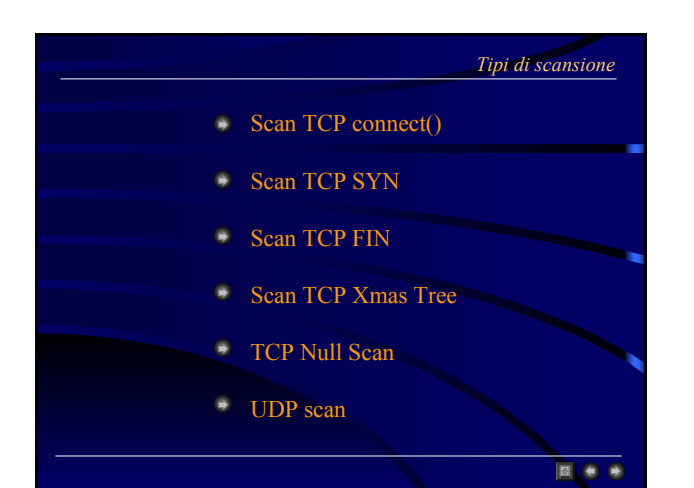

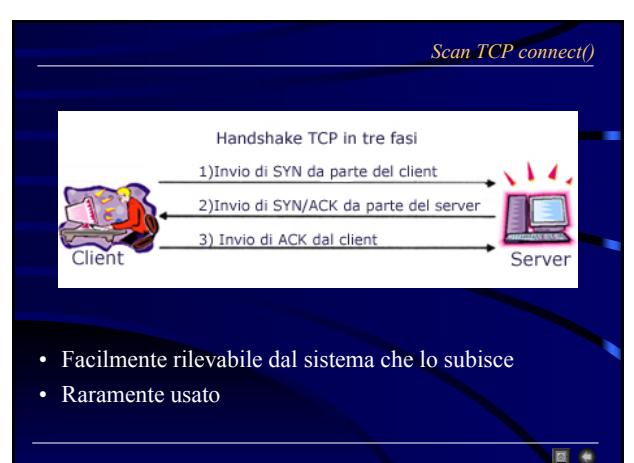

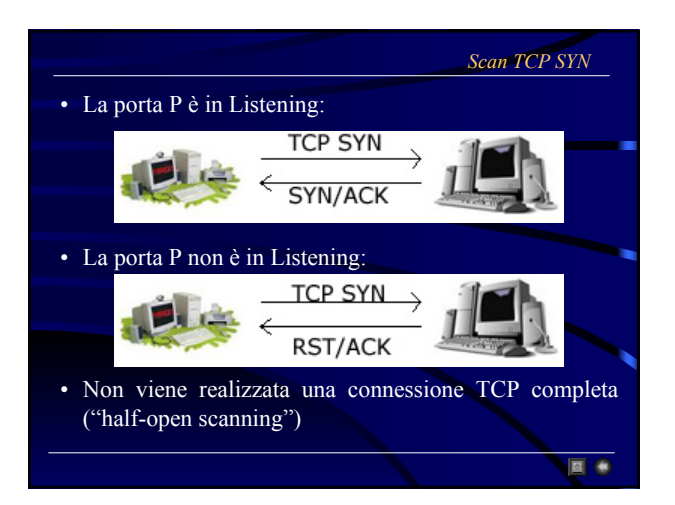

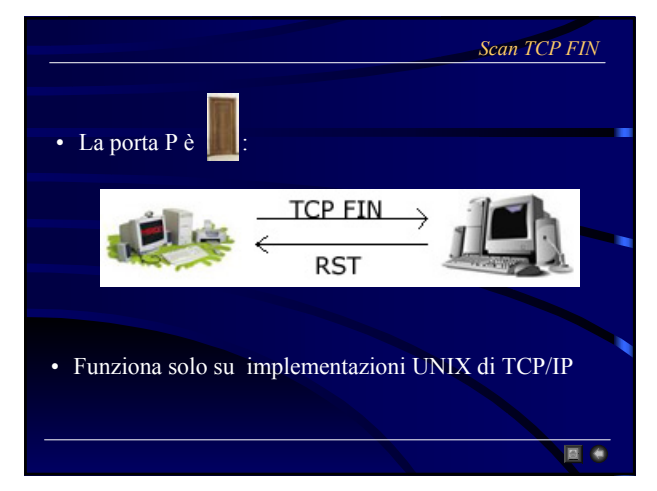

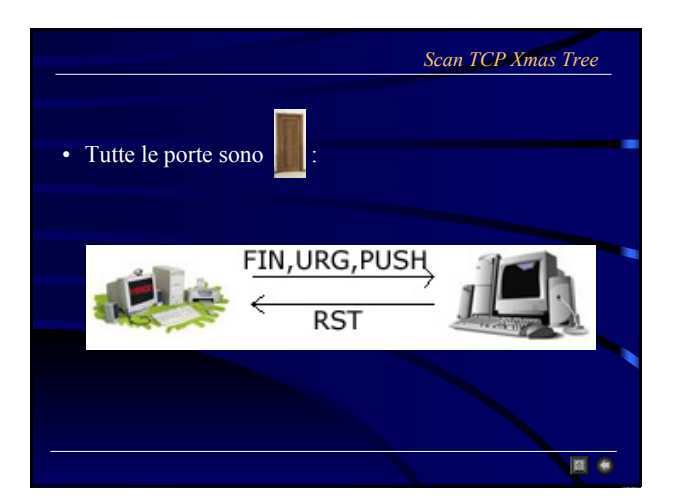

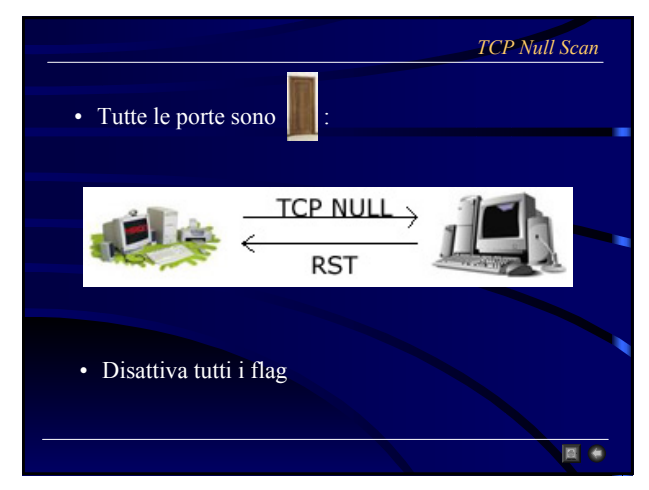

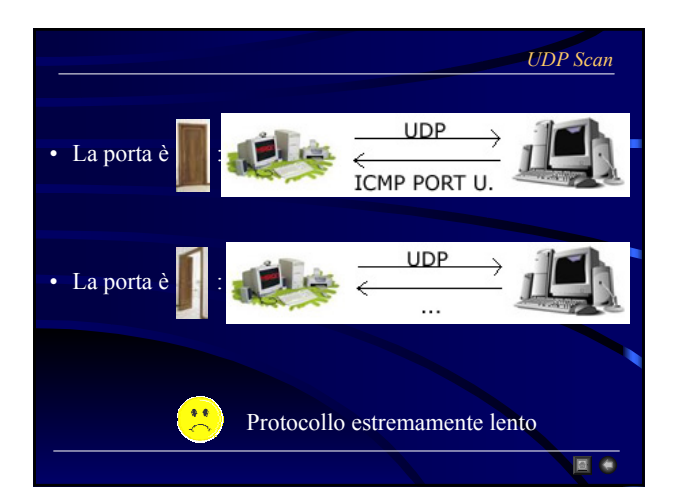

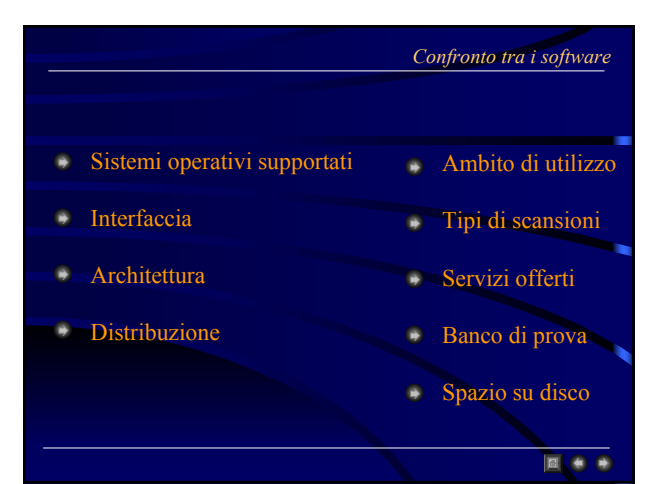

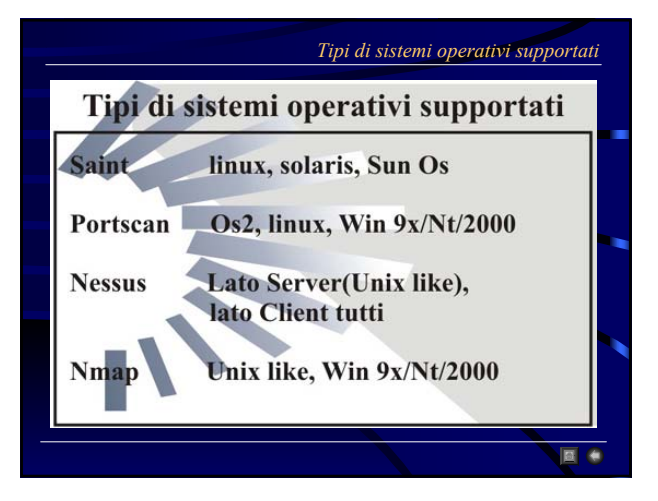

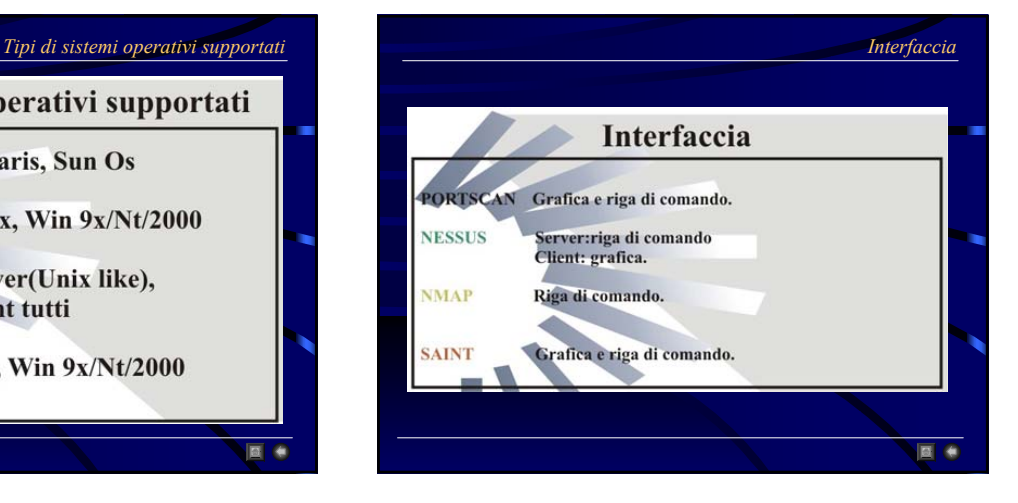

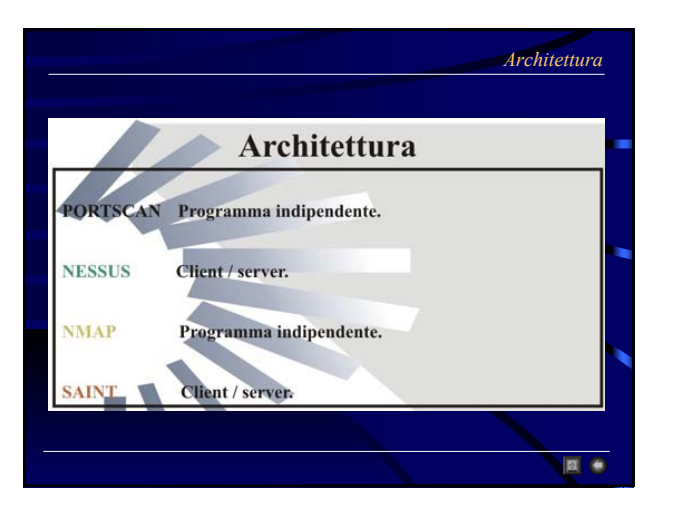

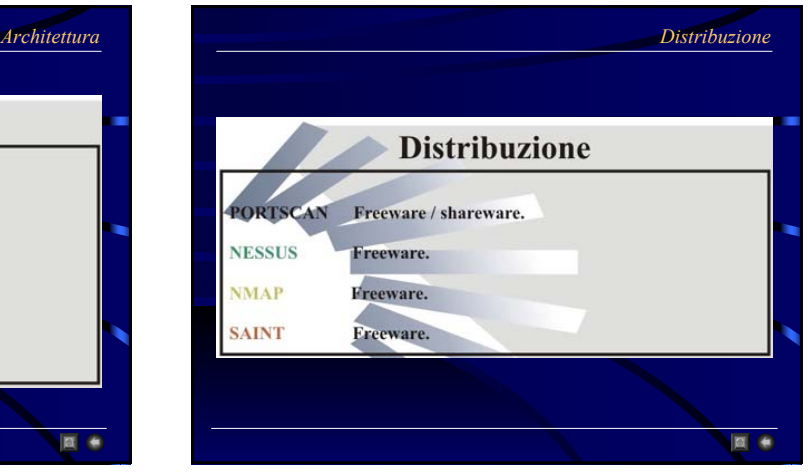

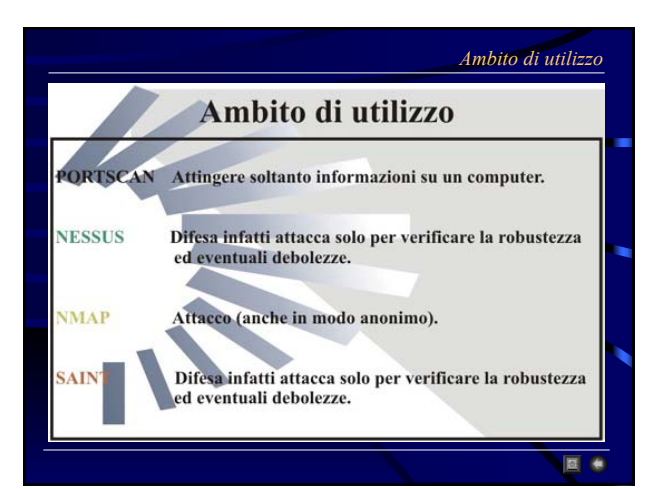

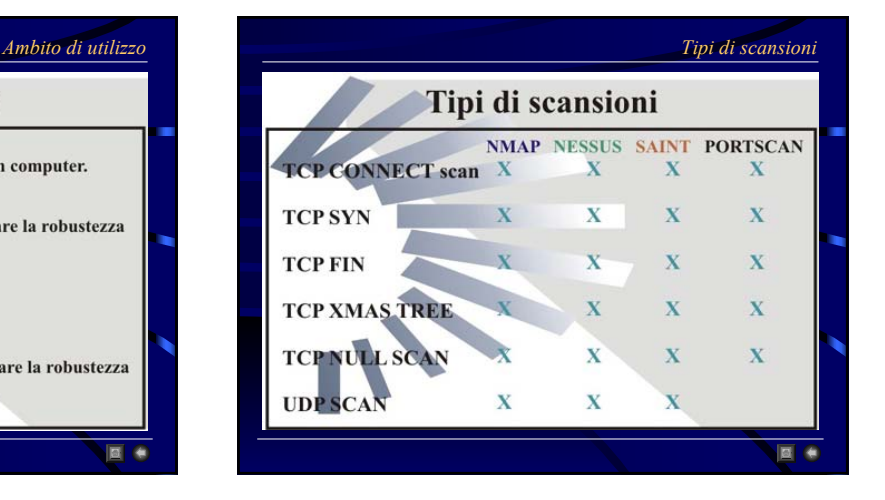

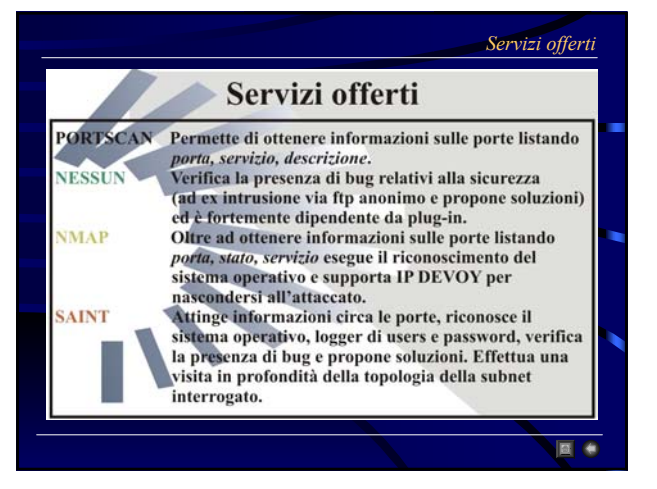

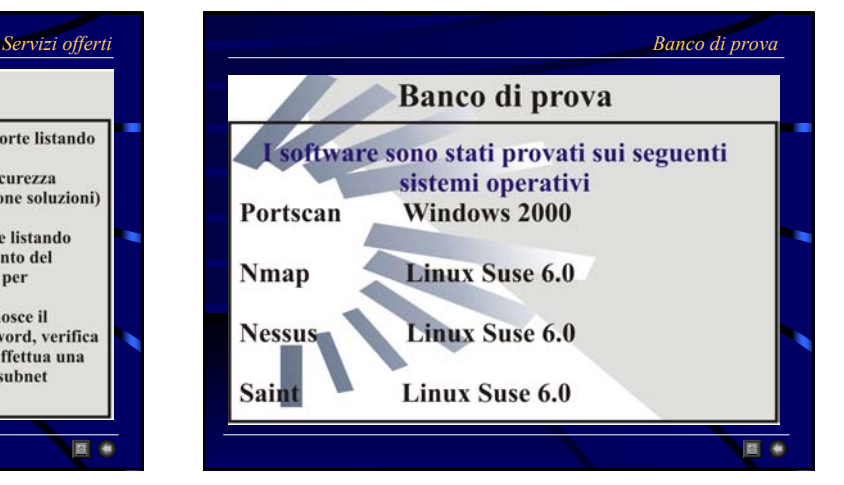

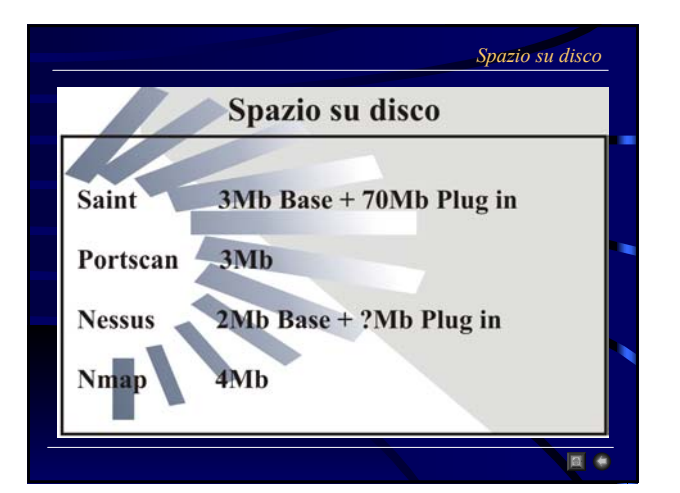

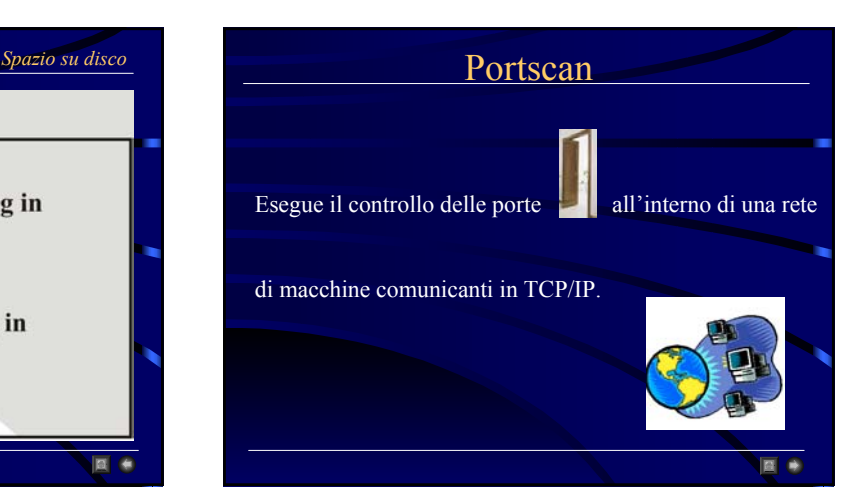

## Come scrivere un semplicissimo Portscan in C partendo da zero

Quello che si illustra è del più semplice e meno trasparente portscanner.

- E' molto utile a scopo didattico.
- Ha come riferimento il C/ANSI e le librerie UNIX.

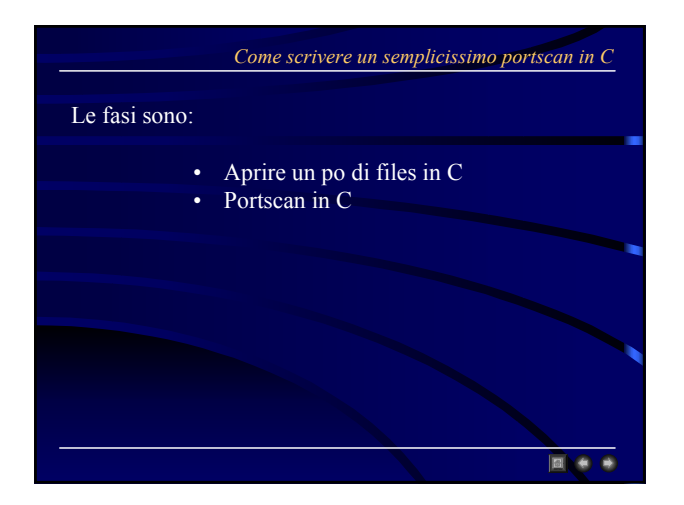

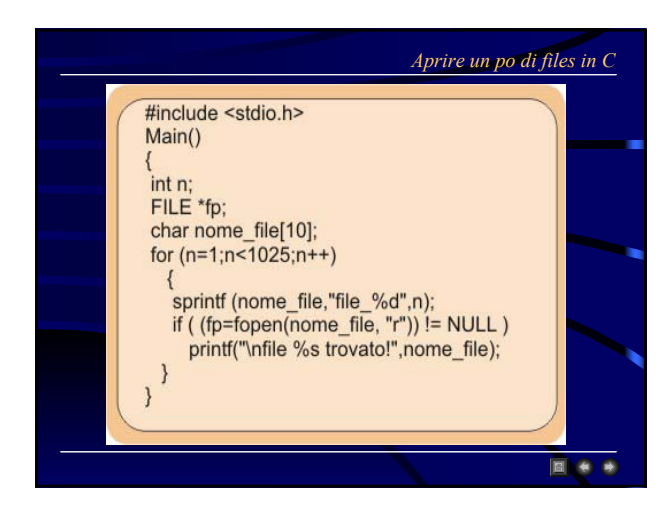

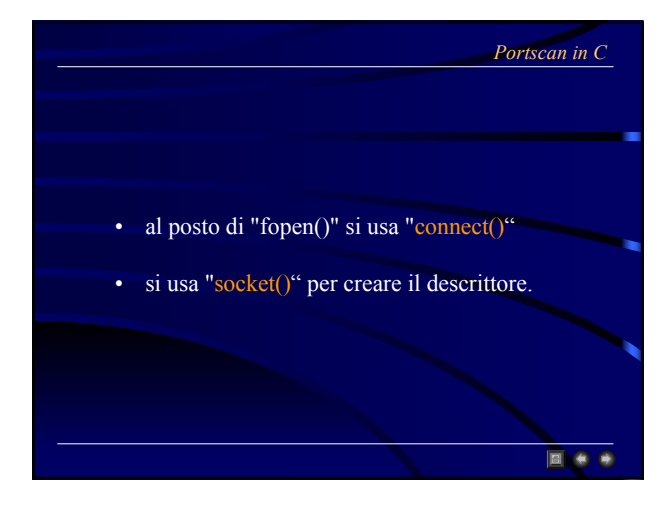

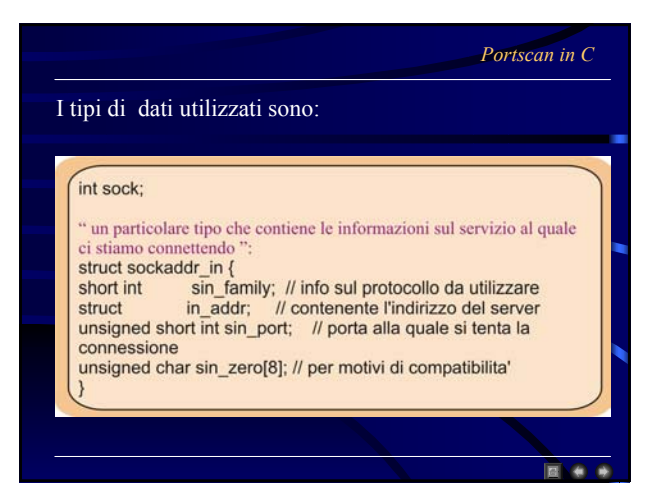

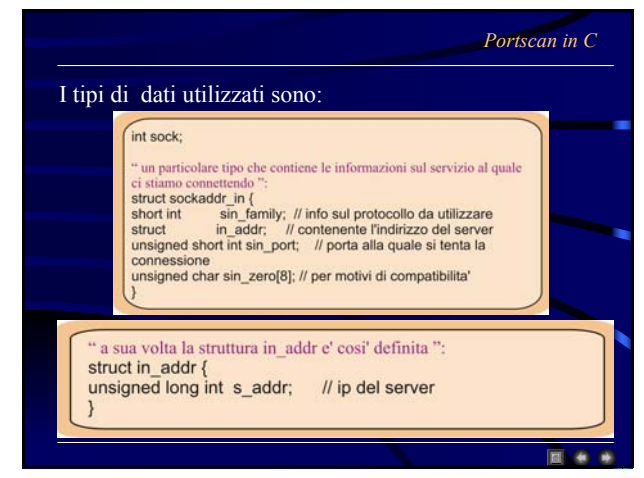

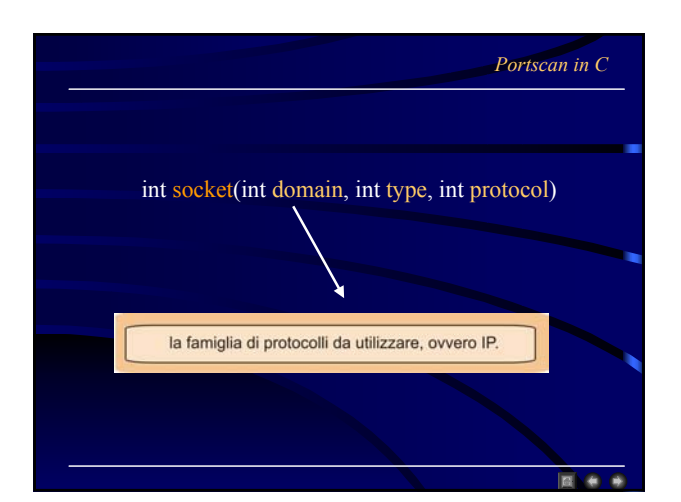

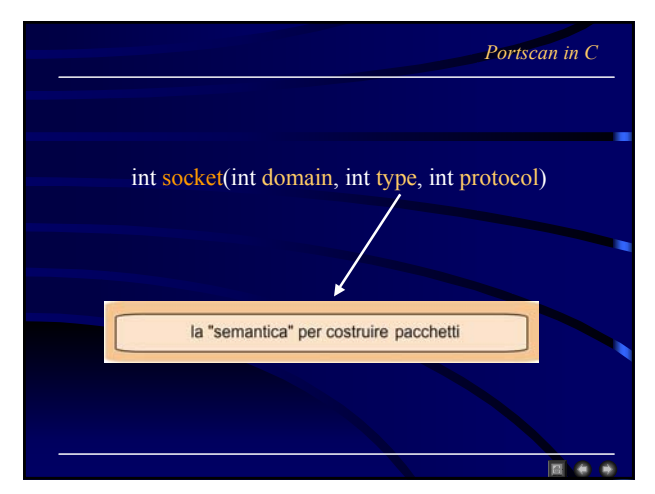

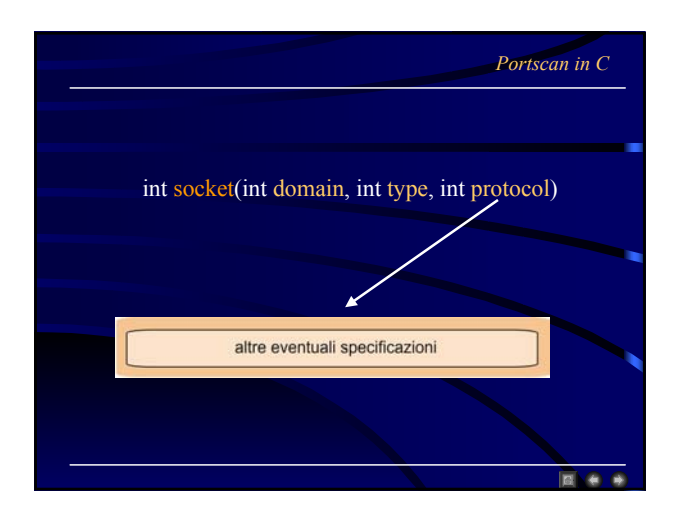

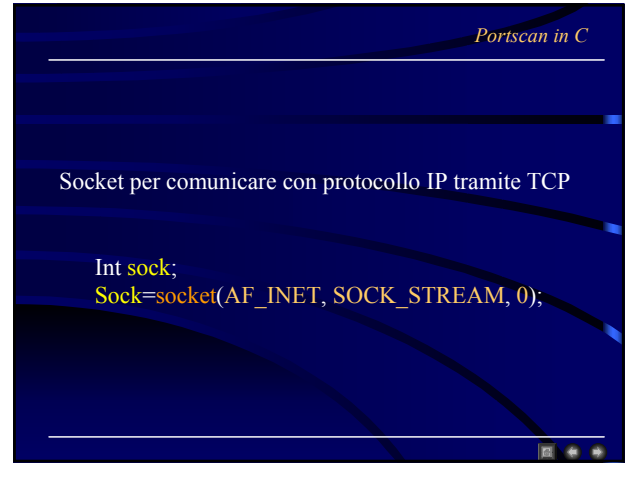

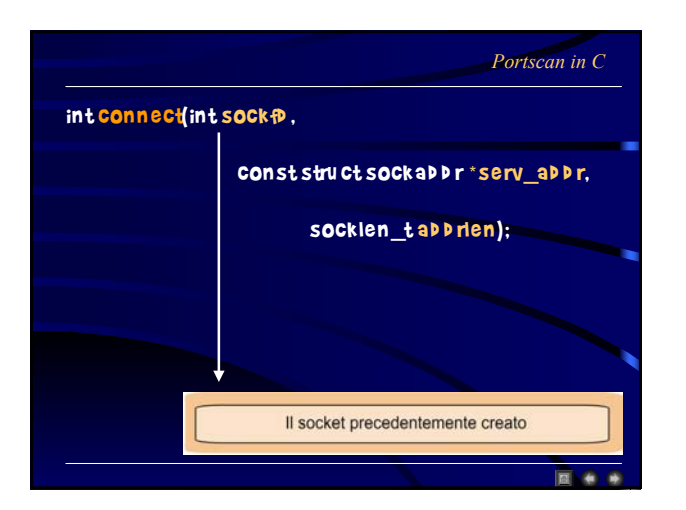

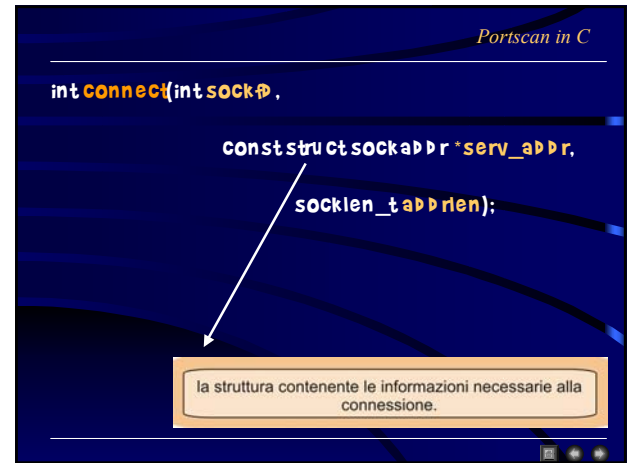

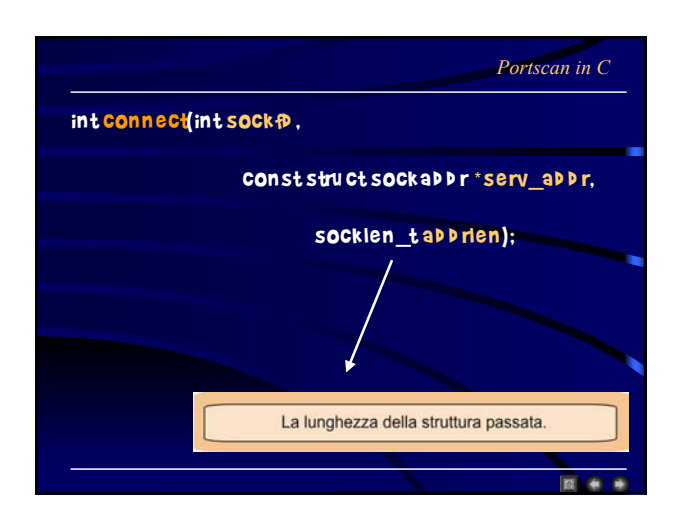

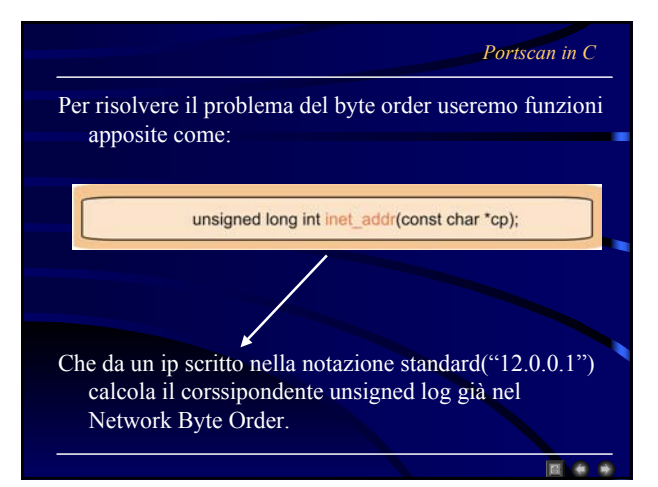

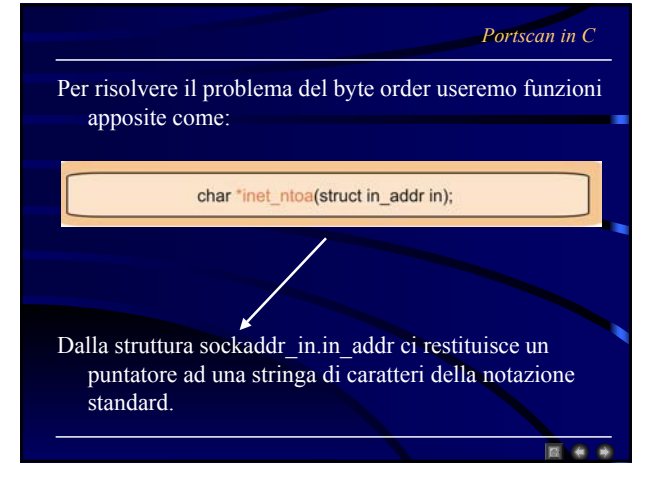

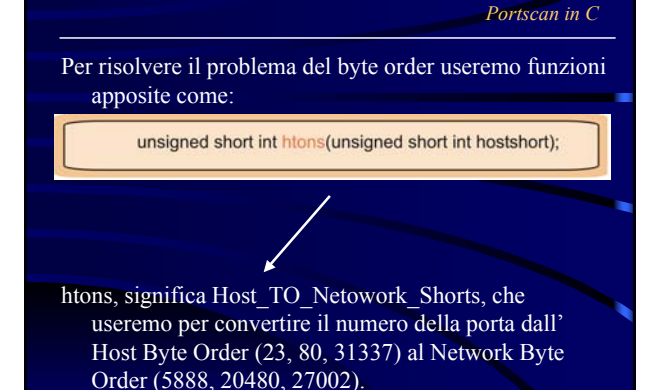

同会

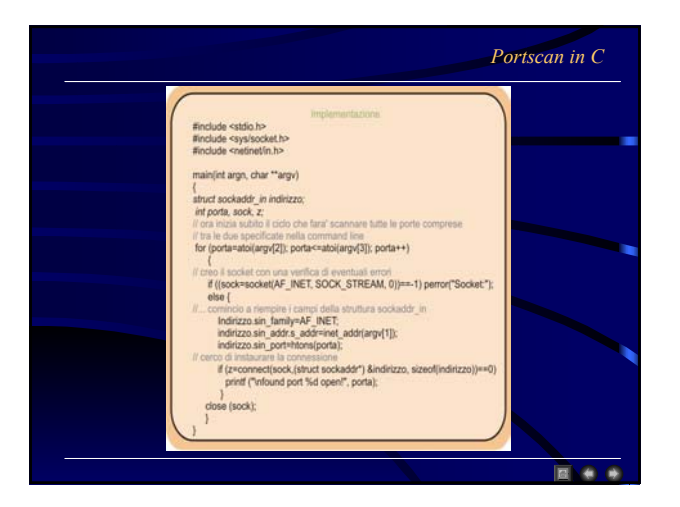

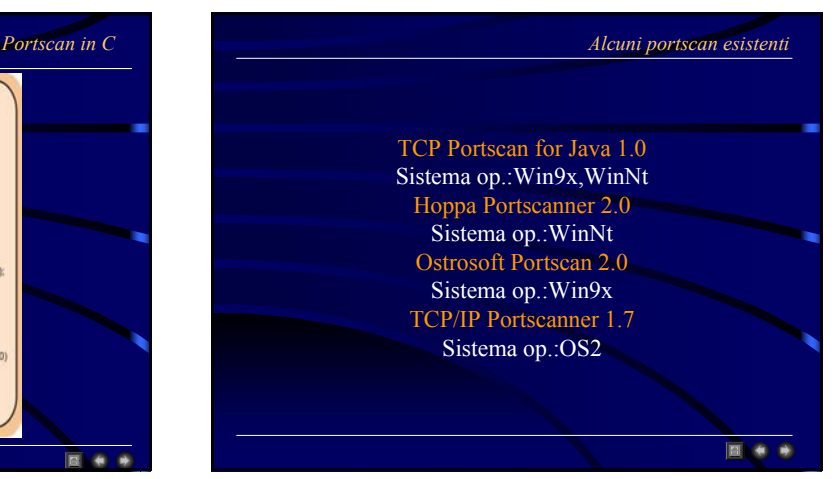

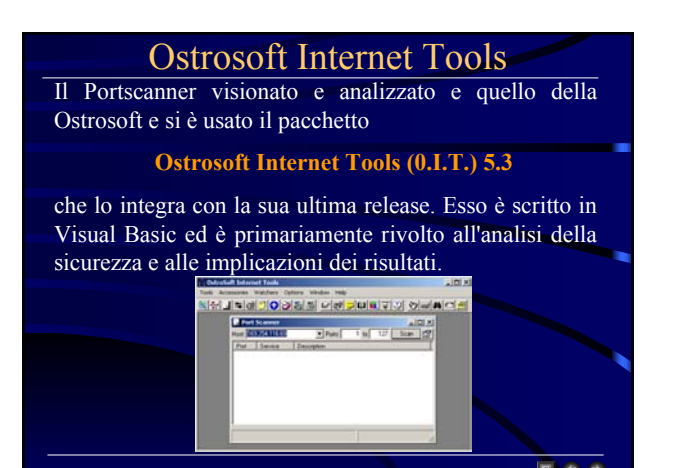

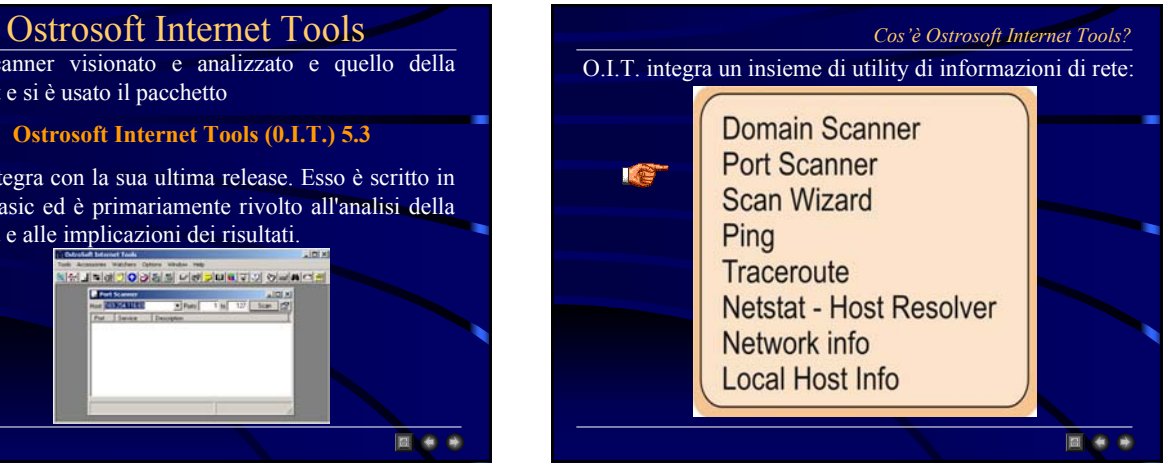

 $\bullet$ 

•Scan Wizard - analizza host, domini o intervalli IP per porte specificate. Permette inoltre di specificare un elenco di host, un elenco di porte, salvare gli scenari, etc.

•Clear History Menu**,** permette di cancellare la storia dell'applicazione

•Supporto per linea di comando

•File di output per ciascuna utilità

#### *Supporto per linea di comando*

#### Sono supportate le seguenti linee di comando:

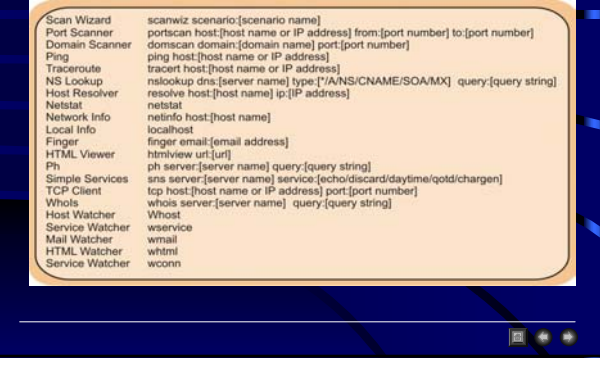

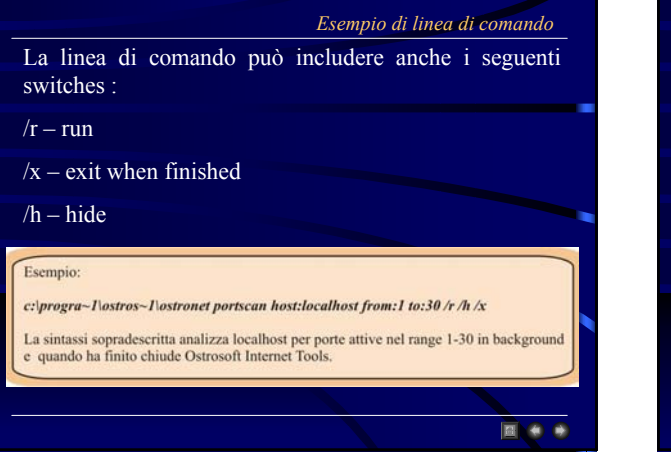

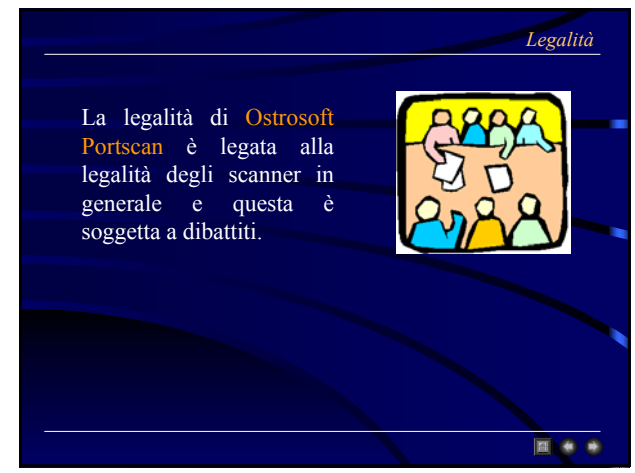

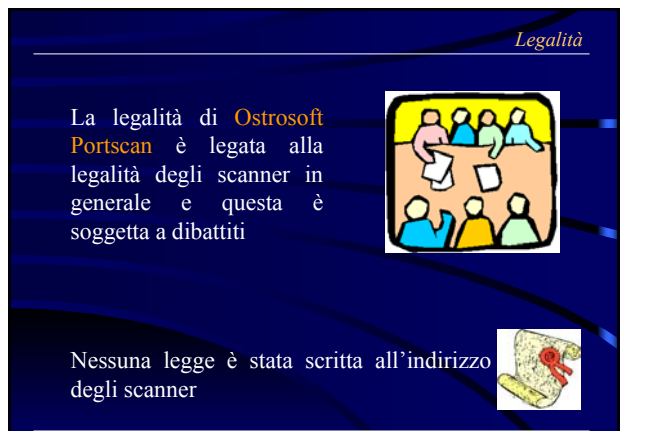

## Simulazione di Ostrosoft PortScan Portscan scandisce l'host oppure un indirizzo IP per individuare i servizi erogati in un particolare port range. Il programma prende in input: **1)** Il nome dell'host o l'indirizzo IP ad esso associato **2)** L'intervallo delle porte da controllare Non resta quindi che fare click sul bottone

per avviare la scansione

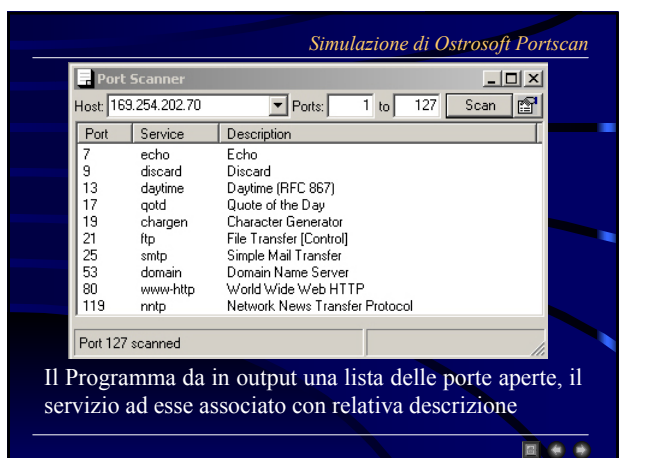

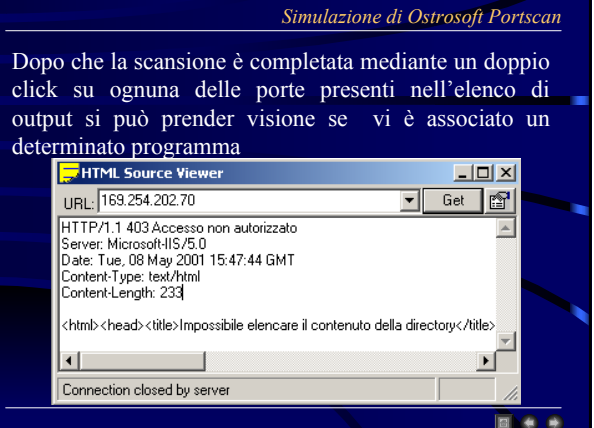

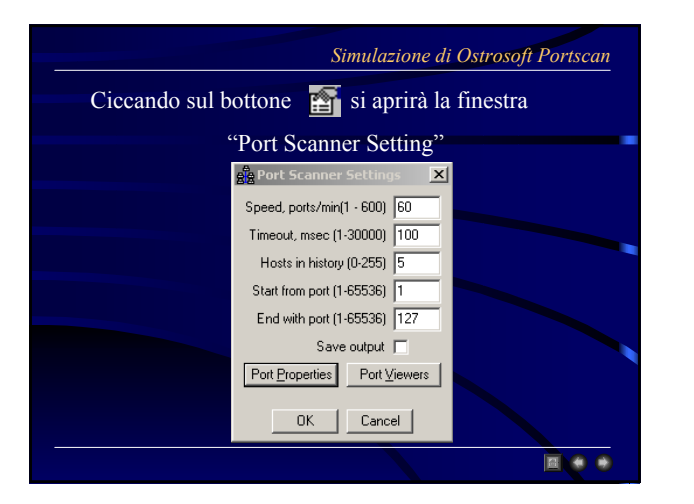

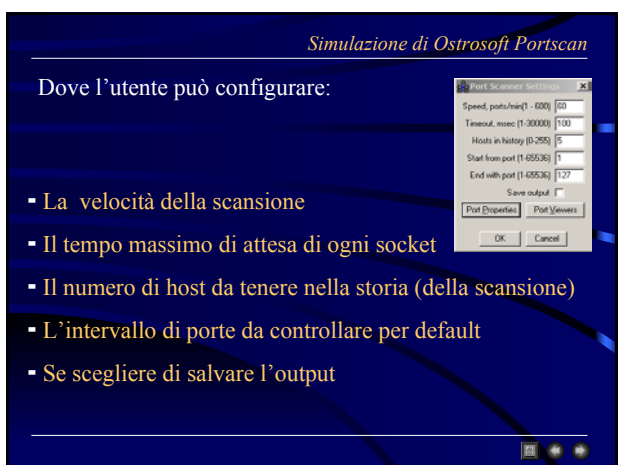

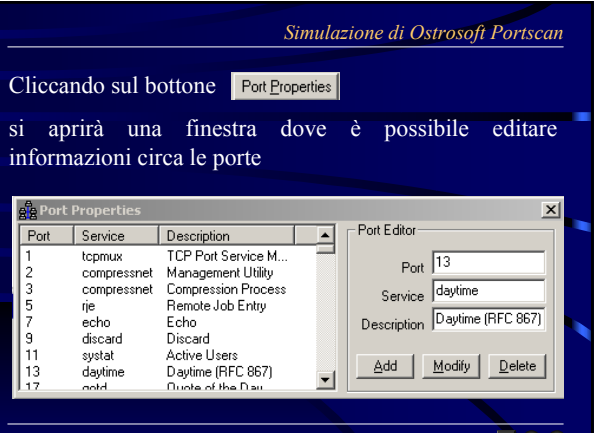

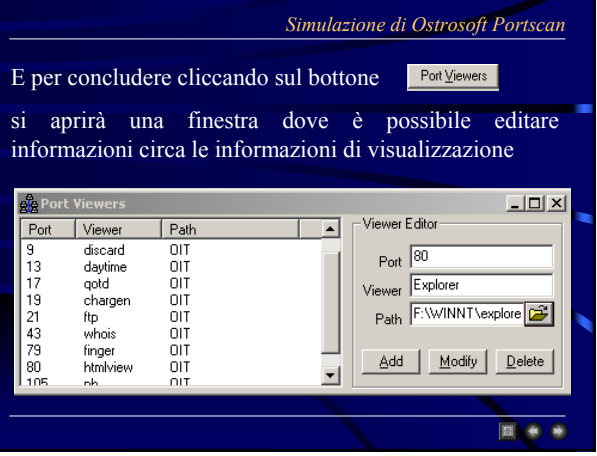

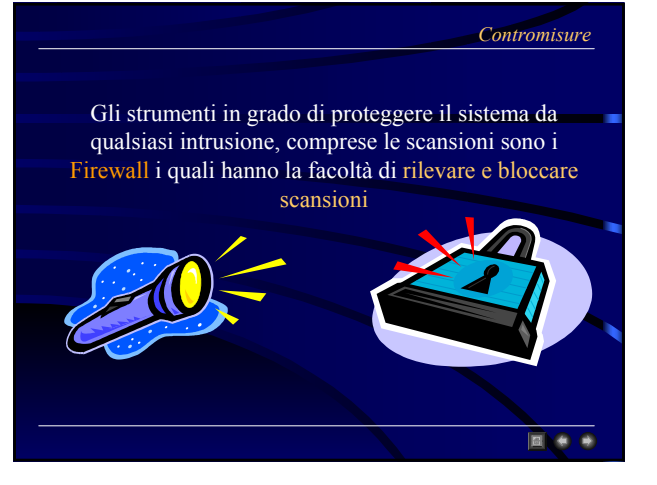

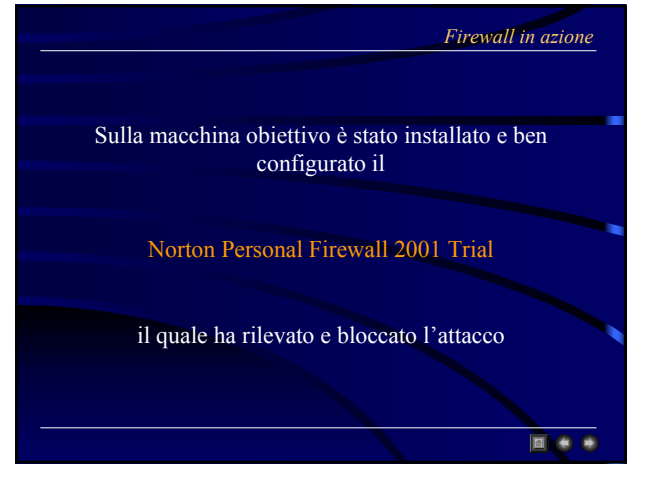

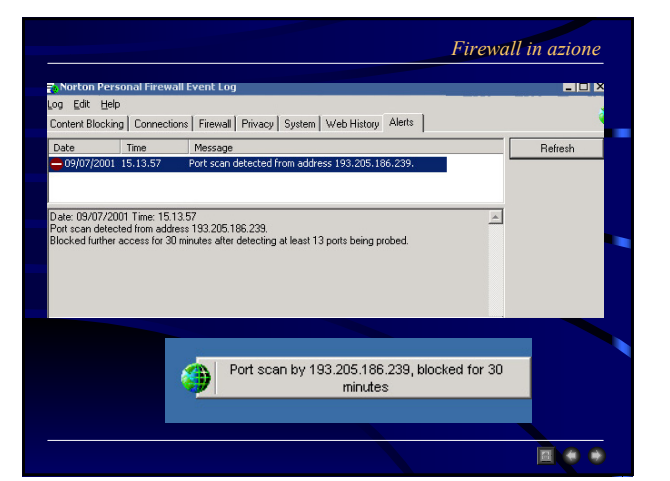

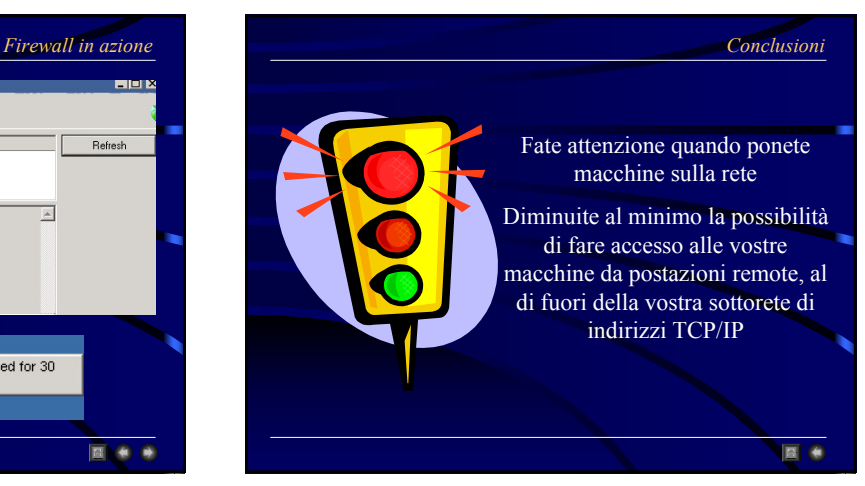

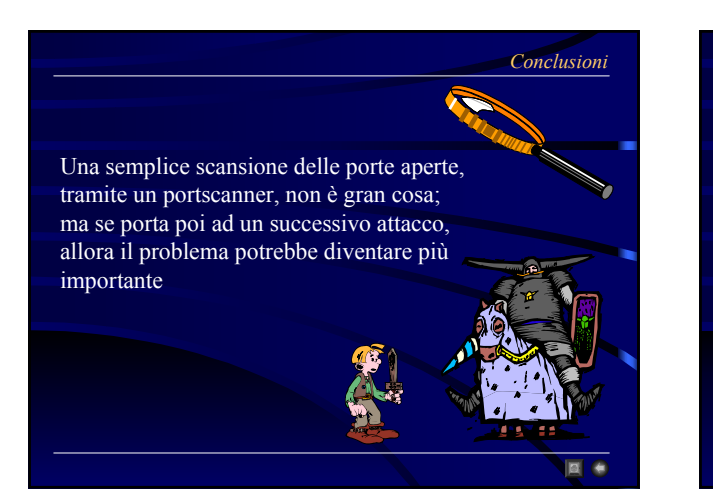

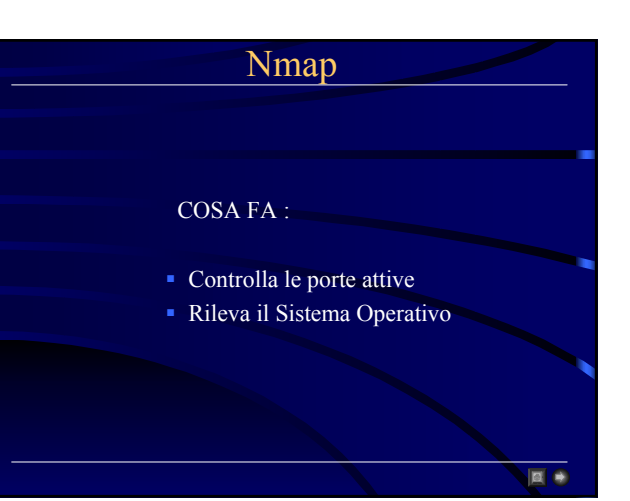

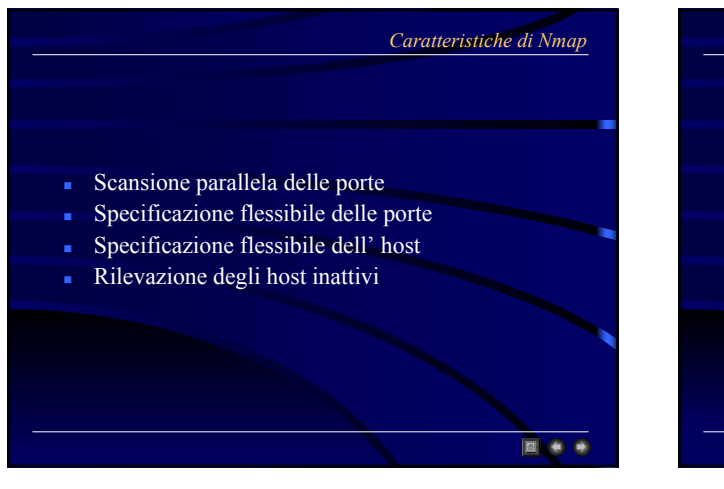

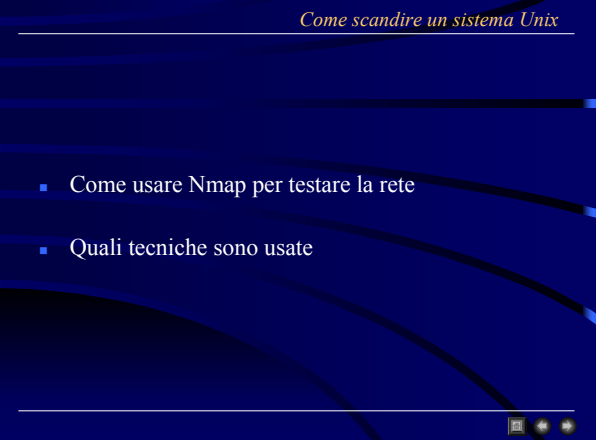

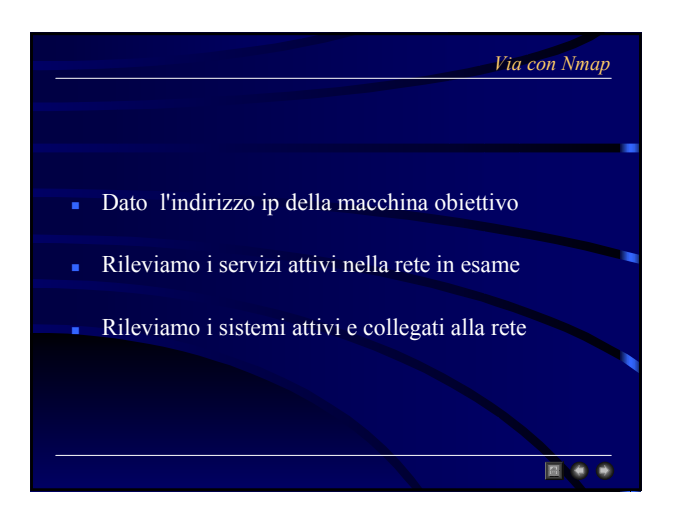

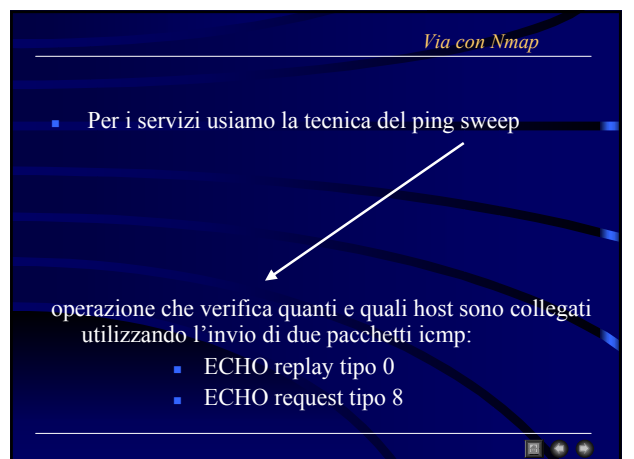

#### *Via con Nmap*

**EXE &** 

Per i servizi usiamo la tecnica del ping sweep se:

i router o firewall della rete permettono il passaggio di msg icmp

Altrimenti:

ci serviamo di un servizio interno erogato dalla macchina

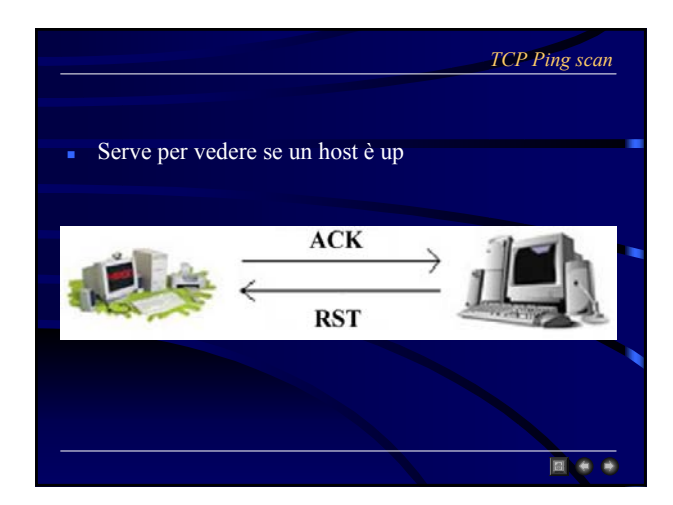

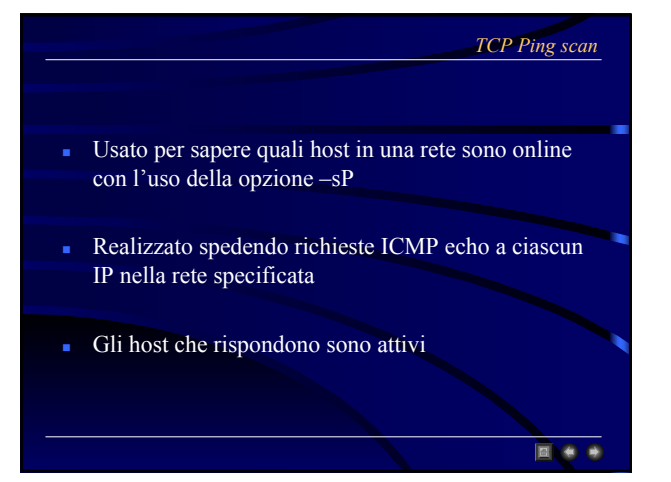

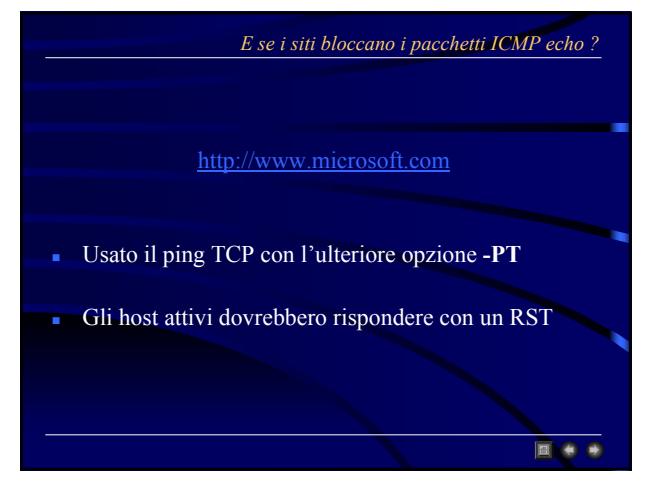

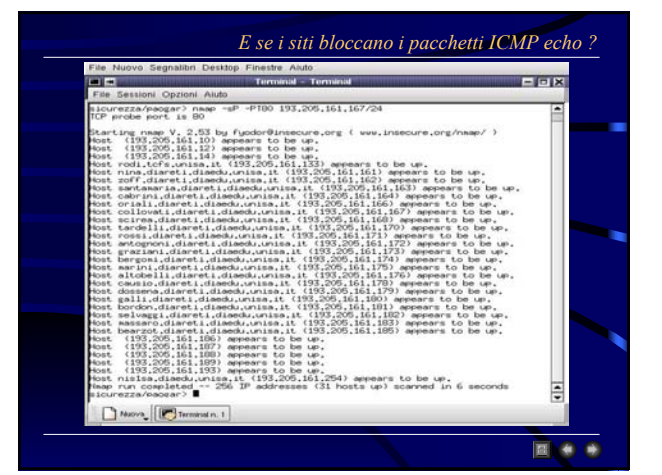

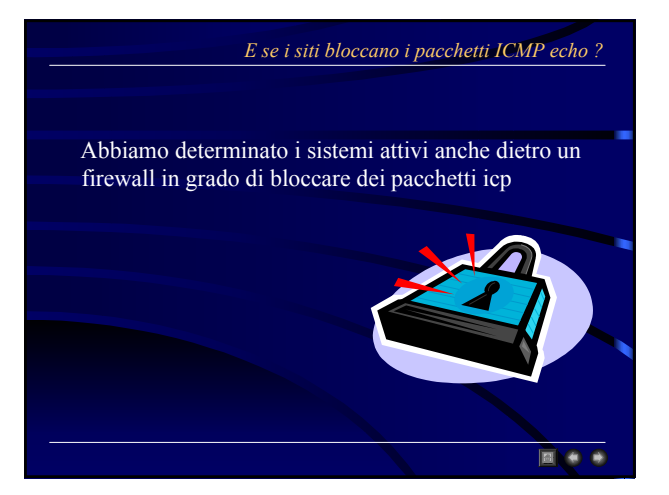

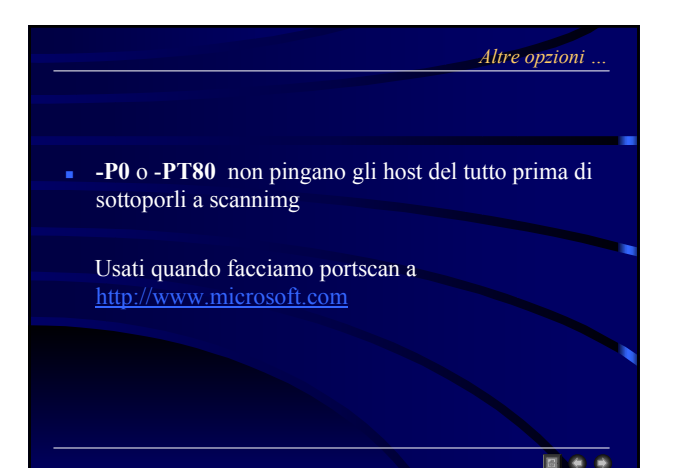

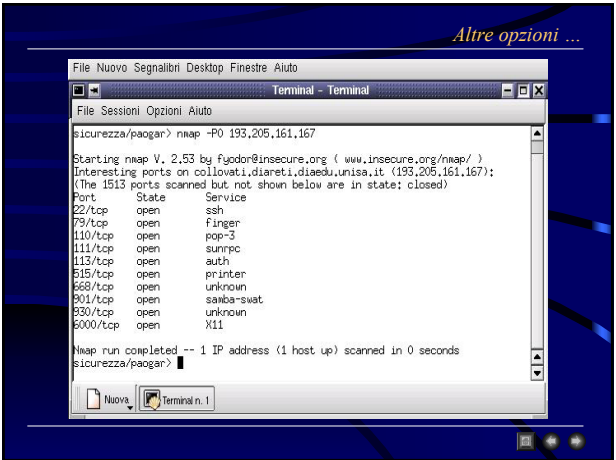

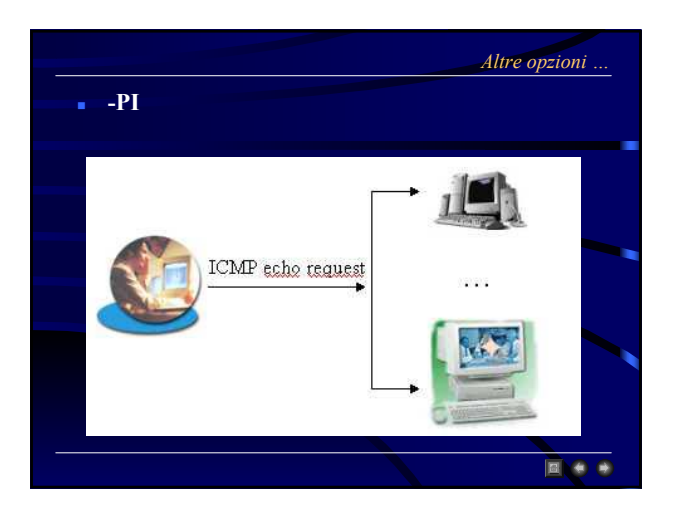

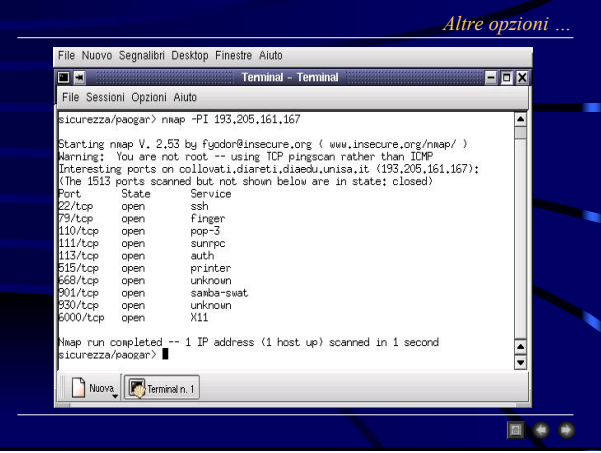

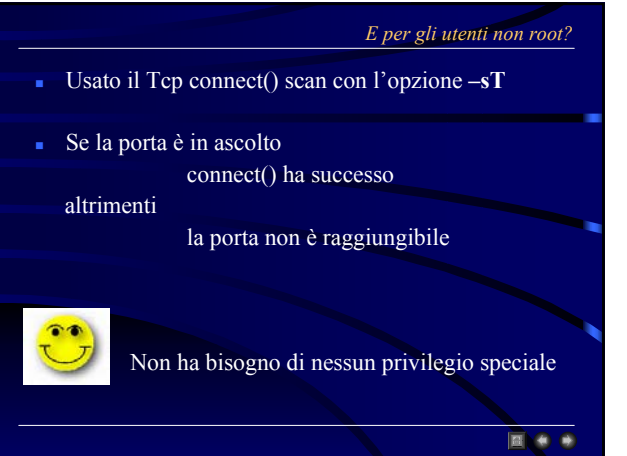

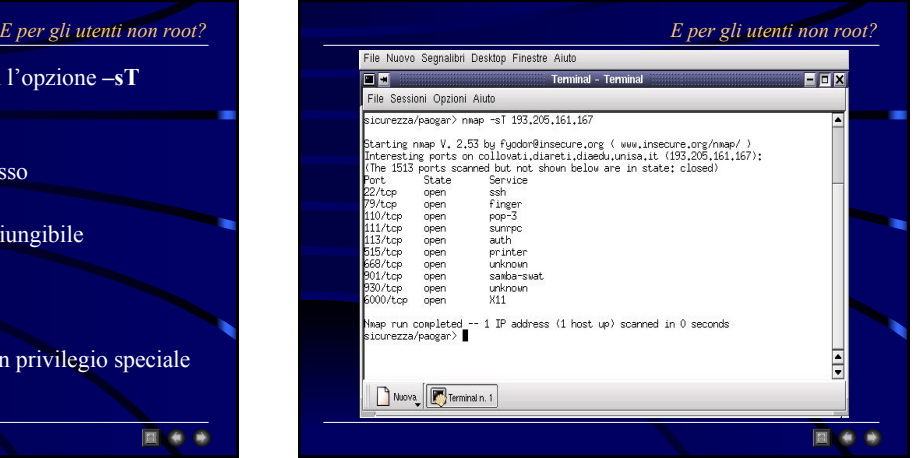

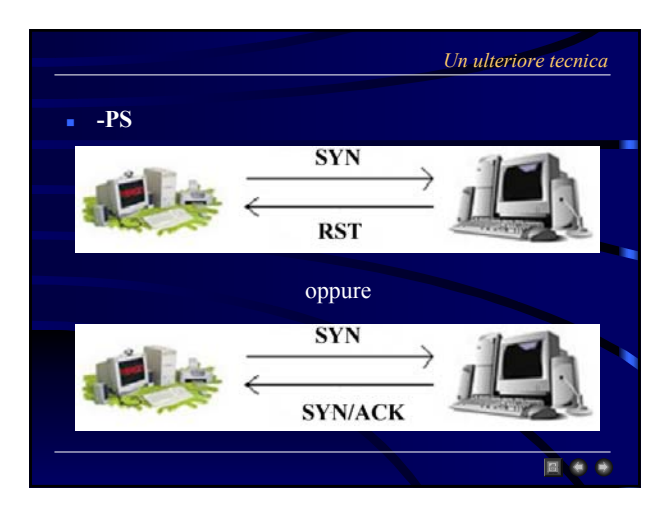

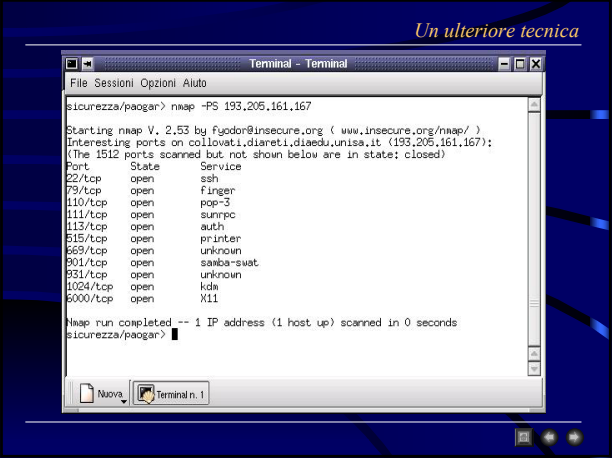

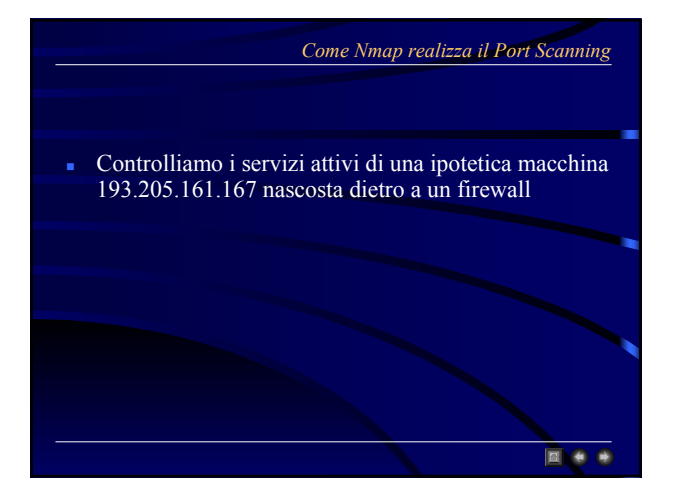

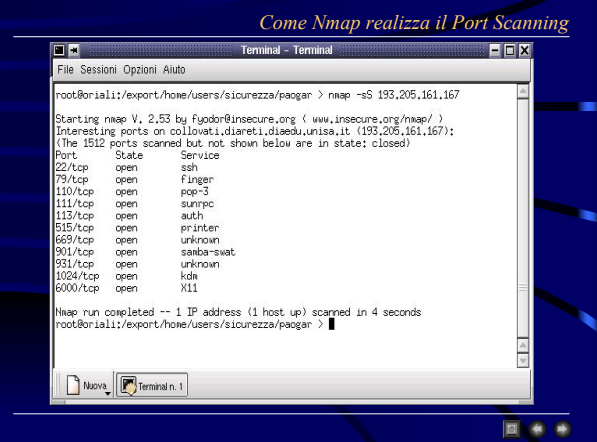

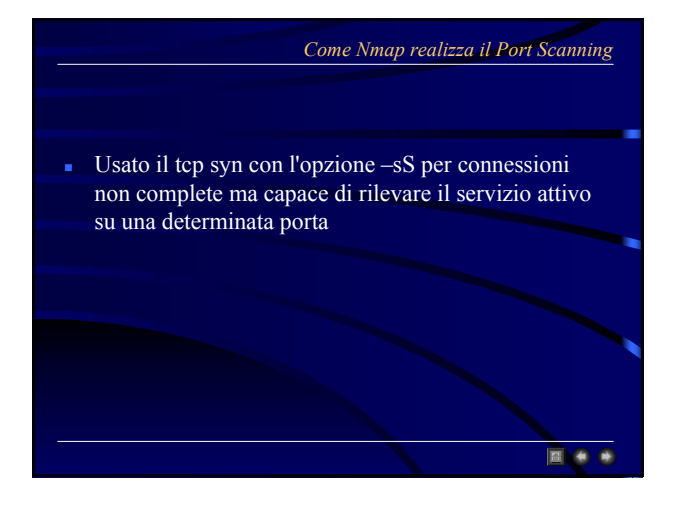

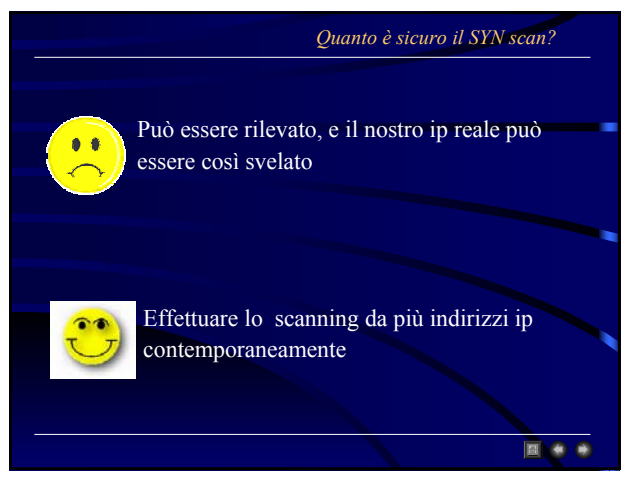

 Permette di specificare uno o piu' indirizzi "falsi" come ip sorgente: oltre a quello reale invia pacchetti "devoy" con l'ip sorgente ritoccato

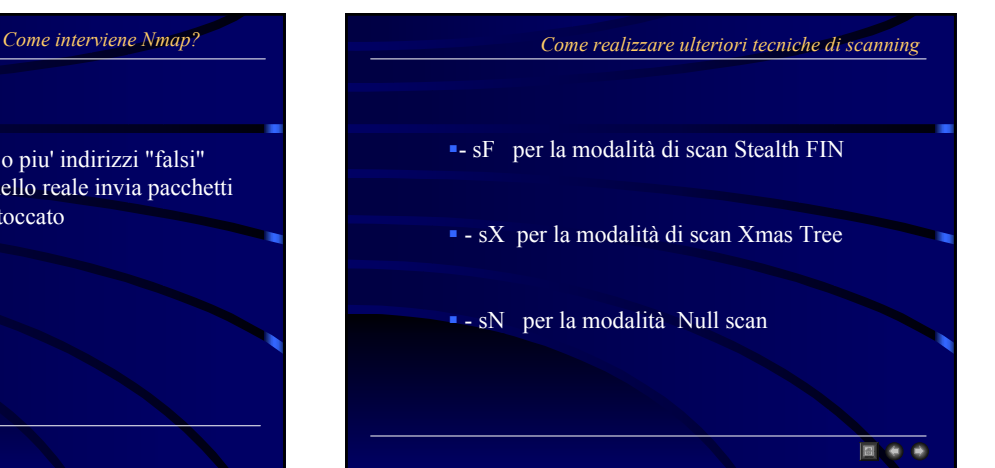

 Riusciamo a sapere anche di quale Sistema Operativo dispone il nostro bersaglio Probabilmente anche un indicazione sul Kernel utilizzato *Tecnica del Fingerprinting dello stack Tecnica del Fingerprinting dello stack*

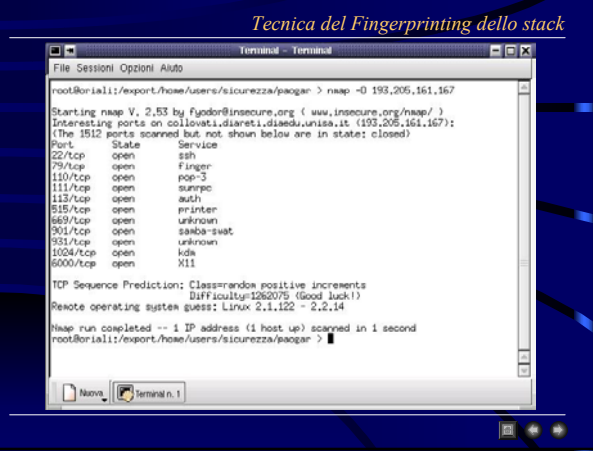

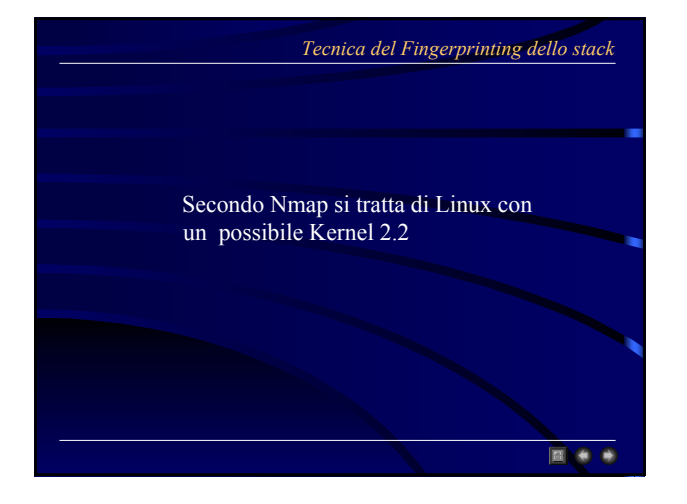

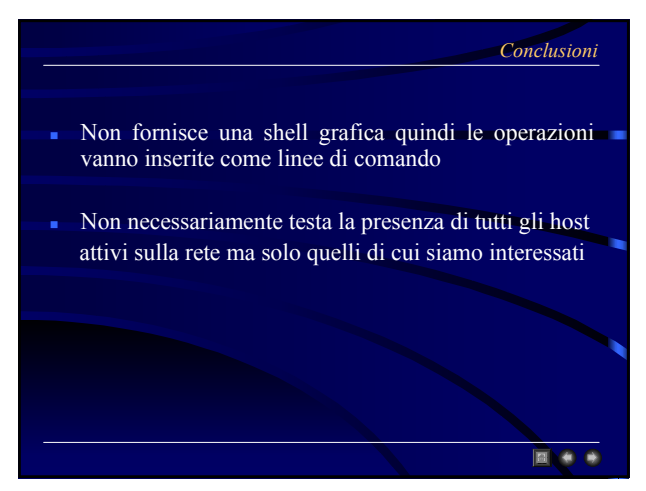

#### *Conclusioni*

 $\bullet$ 

Individuate le porte aperte non necessariamente effettua lo scanning su tutte prima di attaccare ma può scegliere una porta specifica come bersaglio

> E' più veloce la computazione delle operazioni eseguite dall' amministartore di sistema o da chiunque usi questo programma

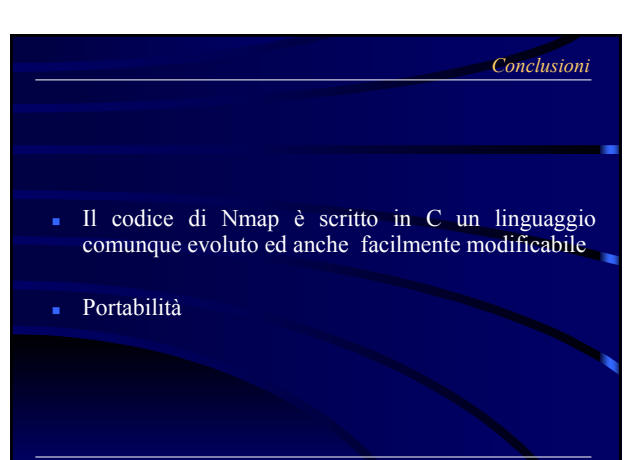

## Nessus *Come è Nessus* Cos'è Nessus? • Gratuito • Open-Source • Un Port Scanner • Aggiornato (Plug-in) • Un Server (solo Unix-like) • Pignolo • Un Client (anche Win32) • Scaltro • Molti Servizi (test di sicurezza) 同音 **A**

#### *Utenti Nessus*

- Il sysad è l'utente del server
- Gli utenti del sistema "possono" essere utenti di Nessus client
- Il sysad stabilisce nome utente e password per ogni utente
- Ogni utente sarà provvisto di una coppia di chiavi pubblica e privata
- L'accesso degli utenti avviene in modo autenticato
- Le comunicazioni avvengono in modo cifrato
- Ciascun utente può avere delle restrizioni sul numero di macchine che può esaminare

#### *Architettura Plug in*

**RA** 

- Ciascun Test di Sicurezza è scritto come un plug-in esterno
- Giornalmente, chiunque può segnalare un nuovo bug
- Esiste una lista di plug-in ancora da scrivere
- Qualunque utente registrato può offrirsi volontario per scrivere un plug-in
- E' scritto in C o in Nessus Attack Script Language (NASL)
- Ciascun plug-in sarà testato dall'autore di Nessus

#### *Cosa offre Nessus*

**E** ...

- SICUREZZA
	- Le comunicazioni tra client e server avvengono in modo cifrato
	- Gli accessi avvengono in modo autenticato
- AFFIDABILITA'
	- I test di sicurezza sono in continuo aggiornamento
	- Tutti i test sono garantiti dall'autore

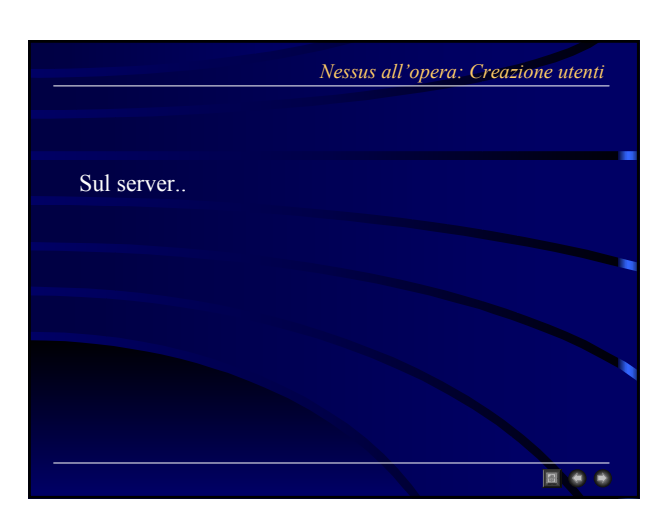

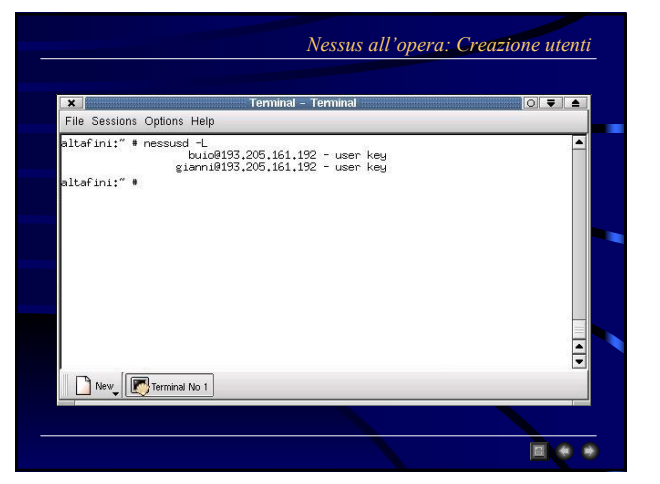

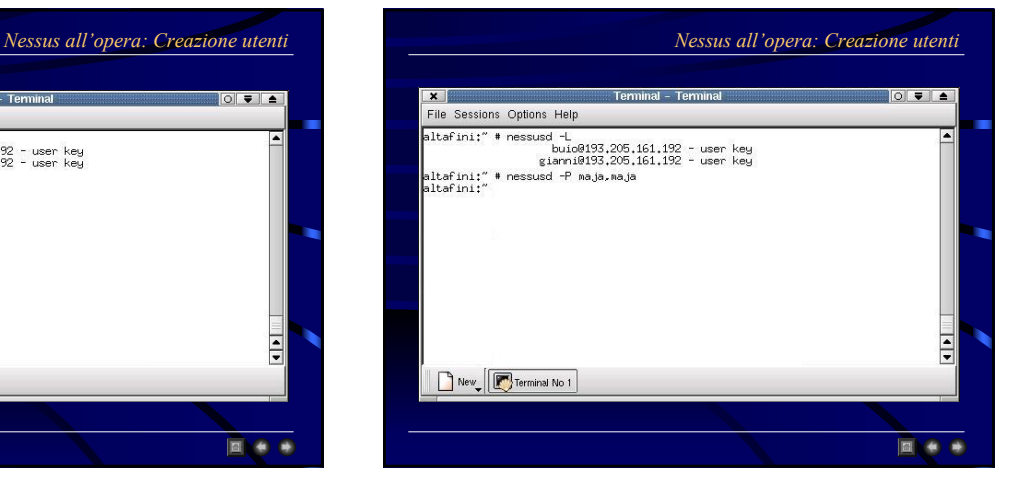

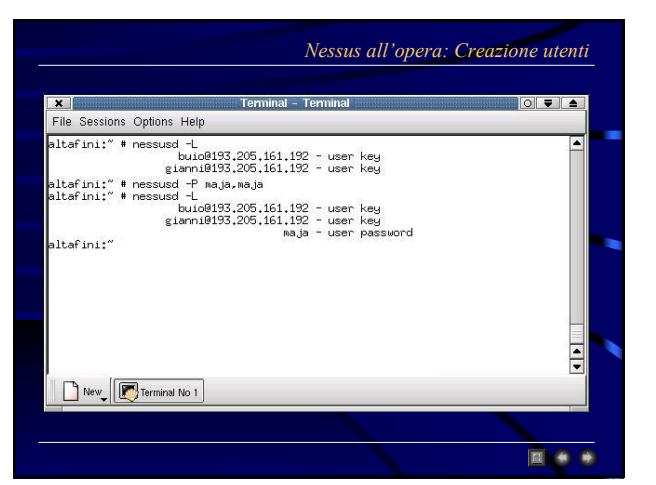

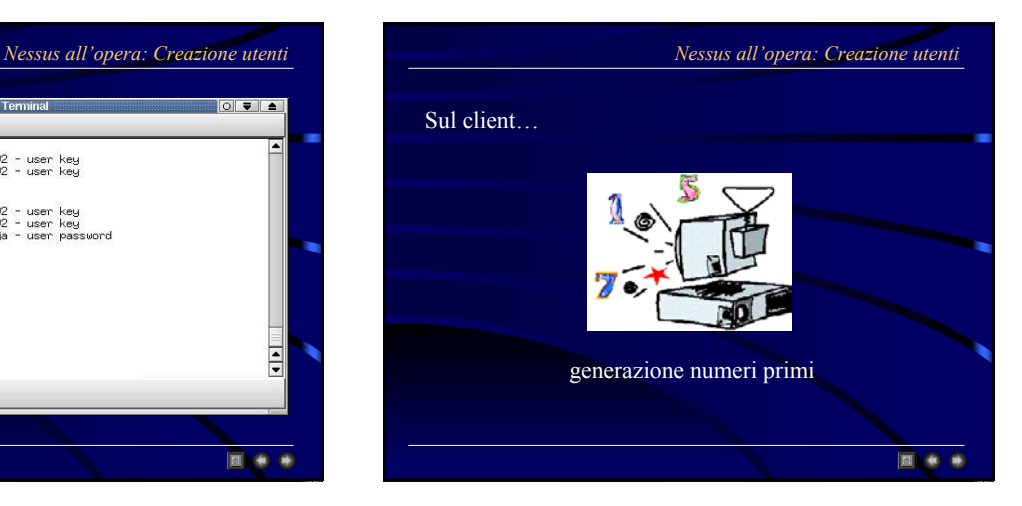

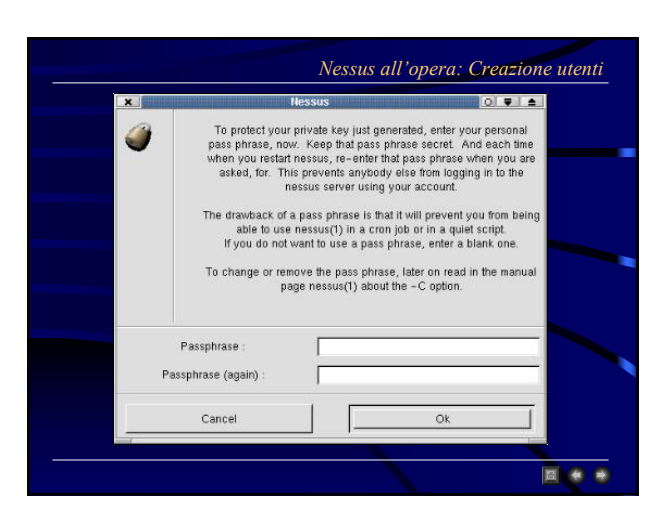

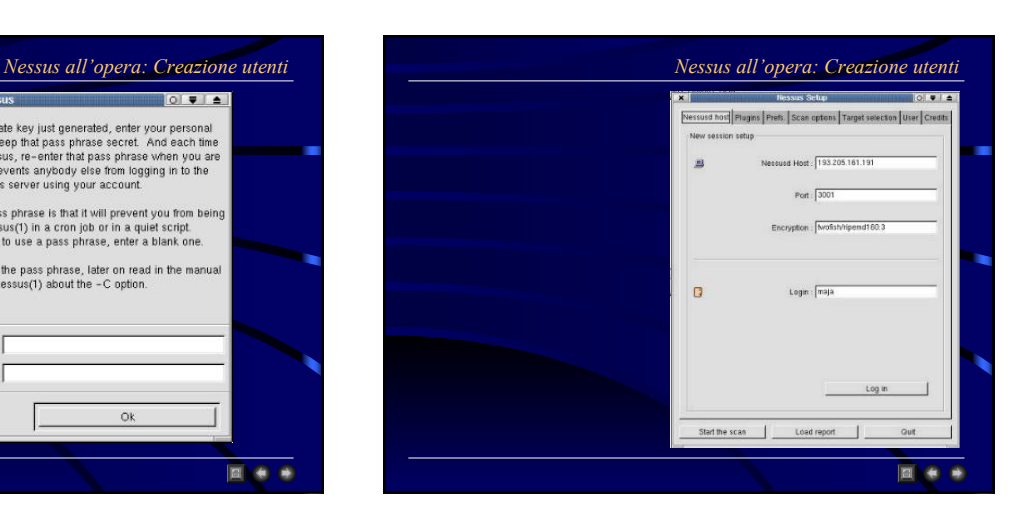

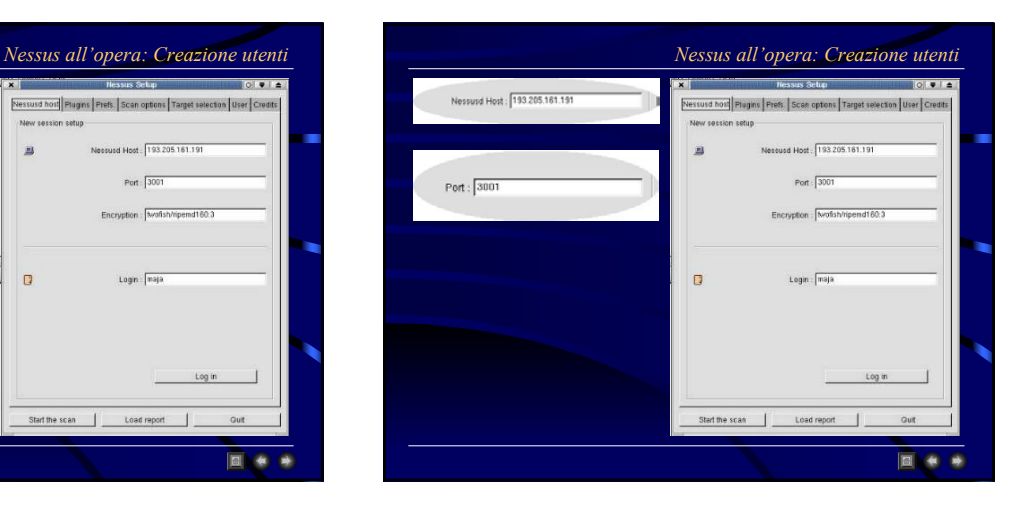

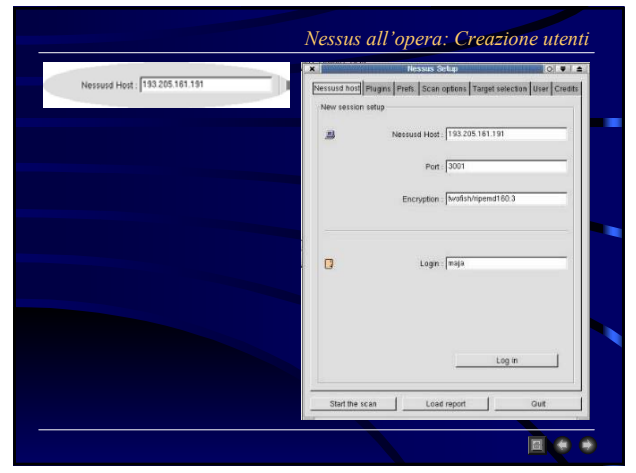

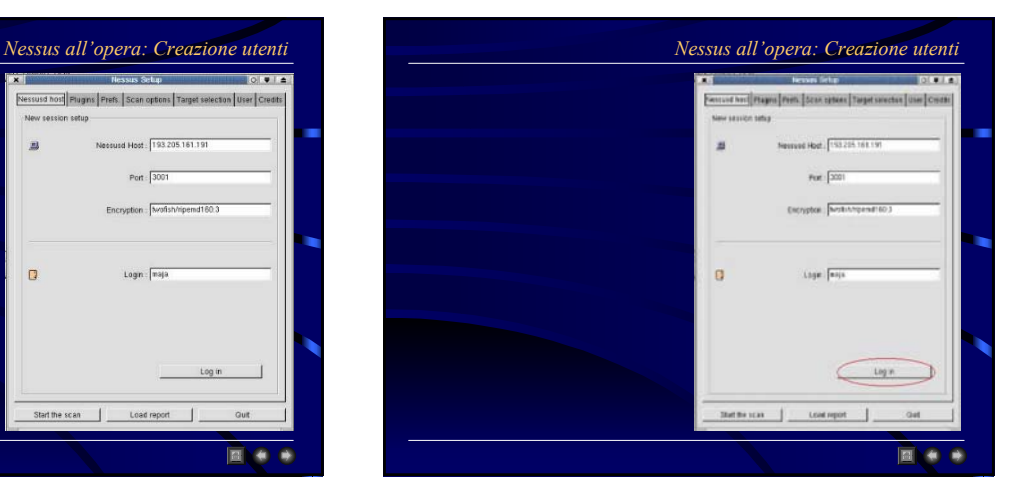

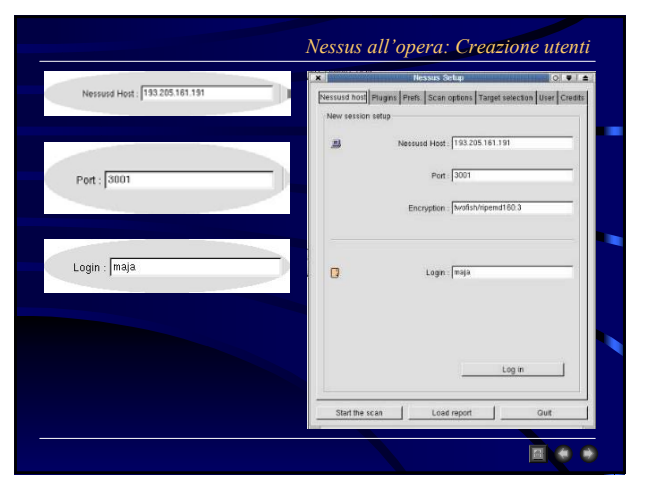

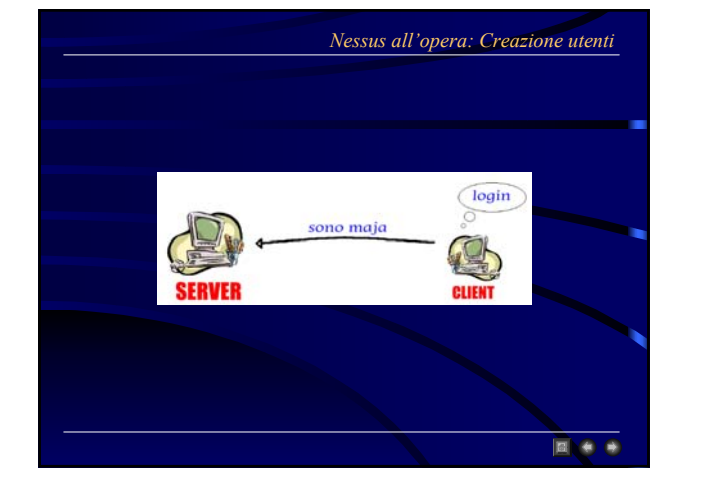

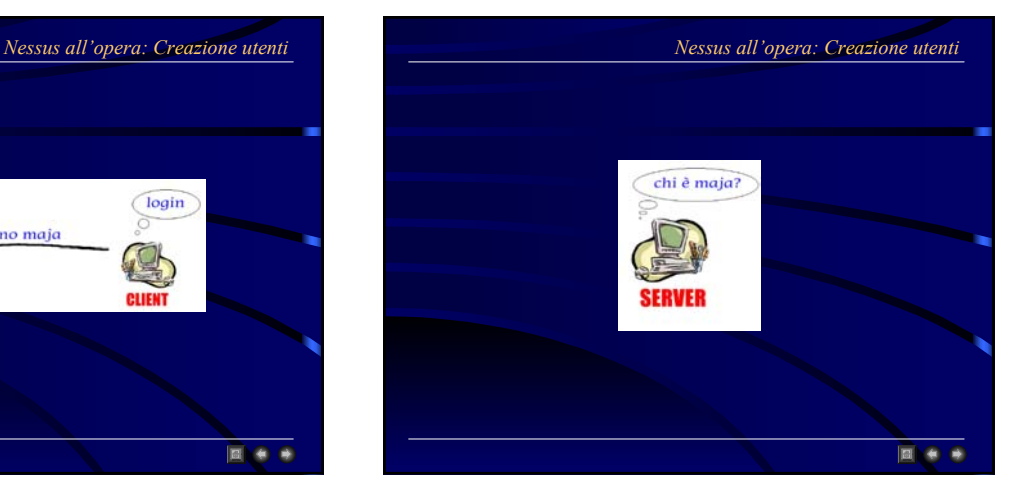

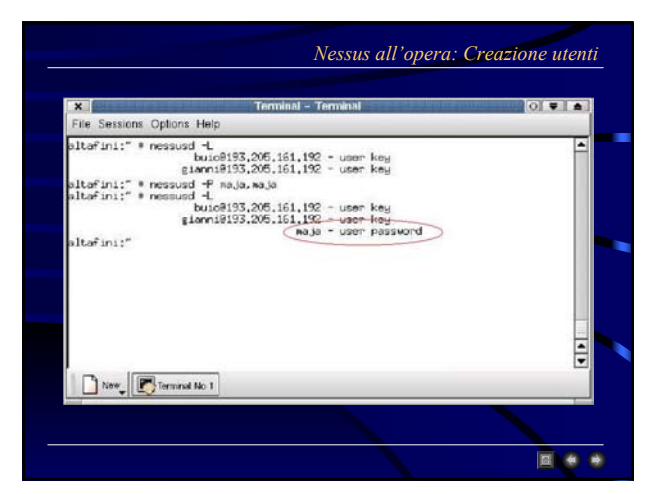

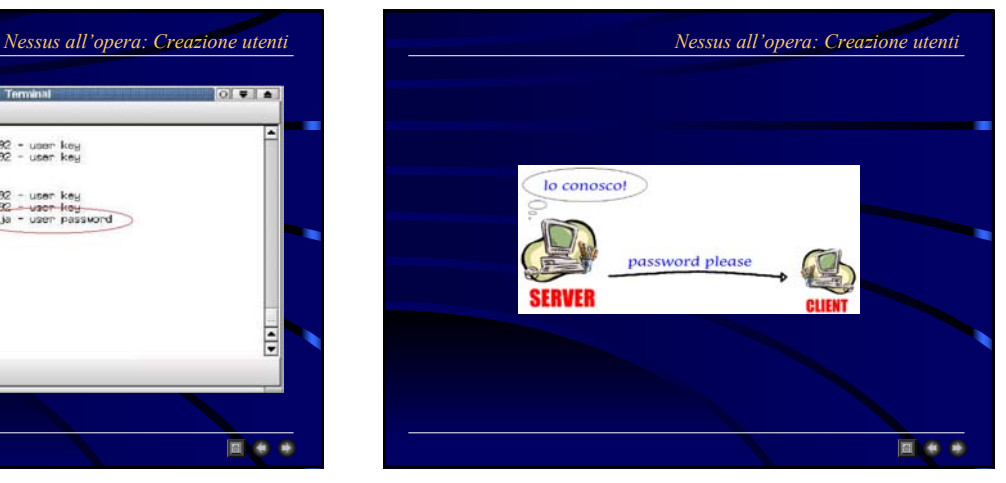

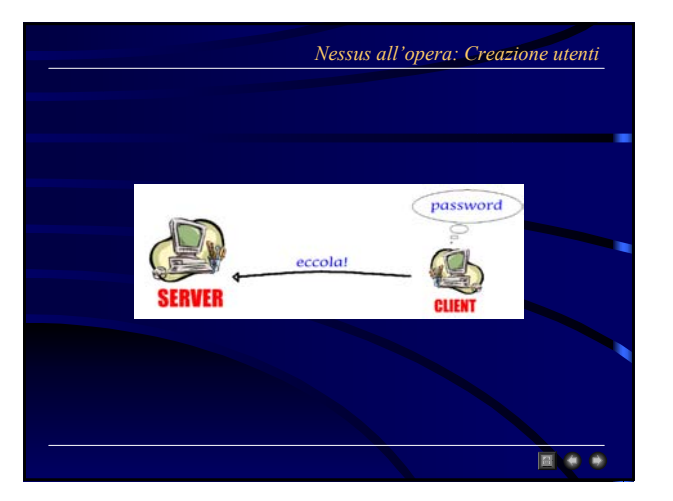

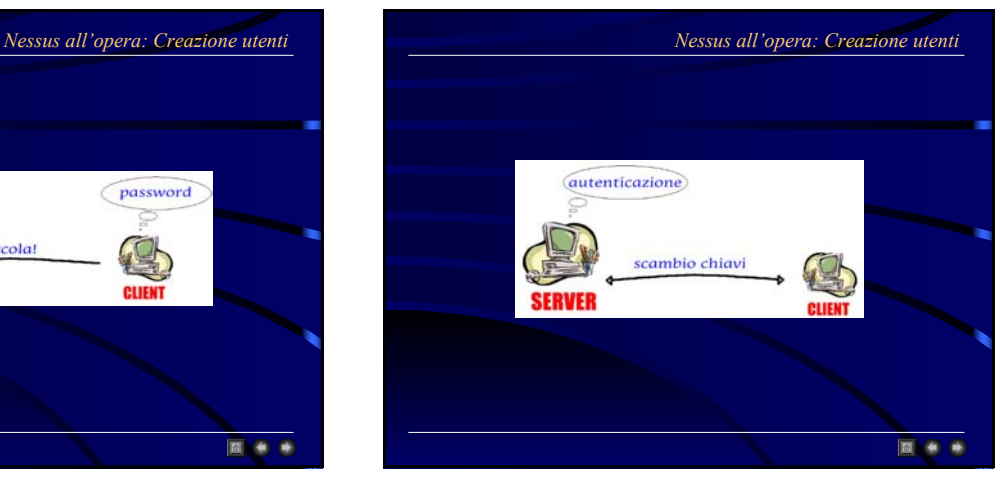

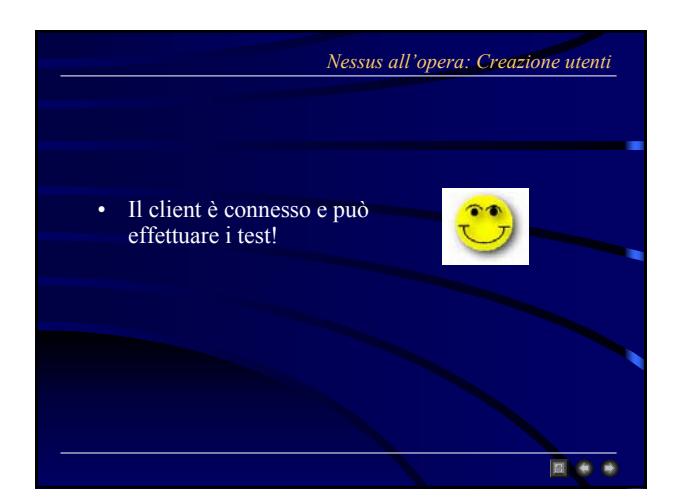

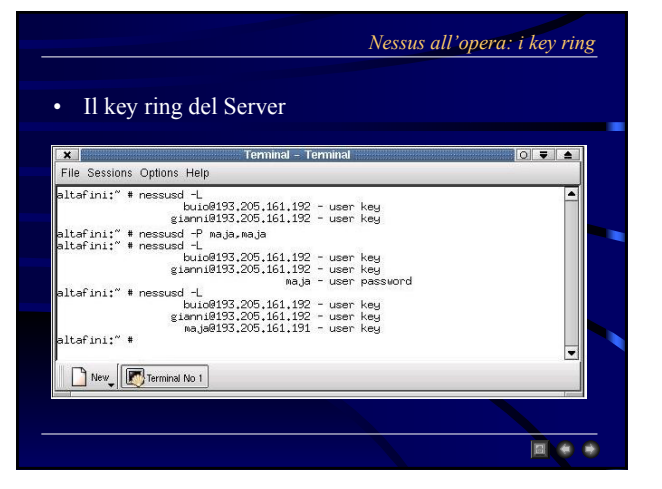

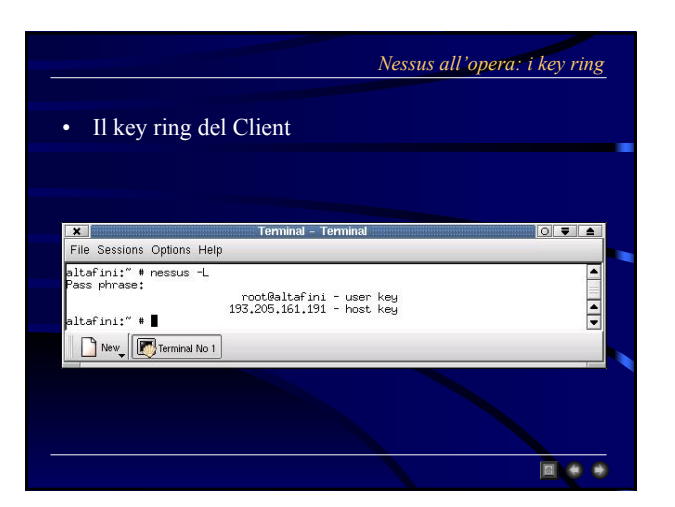

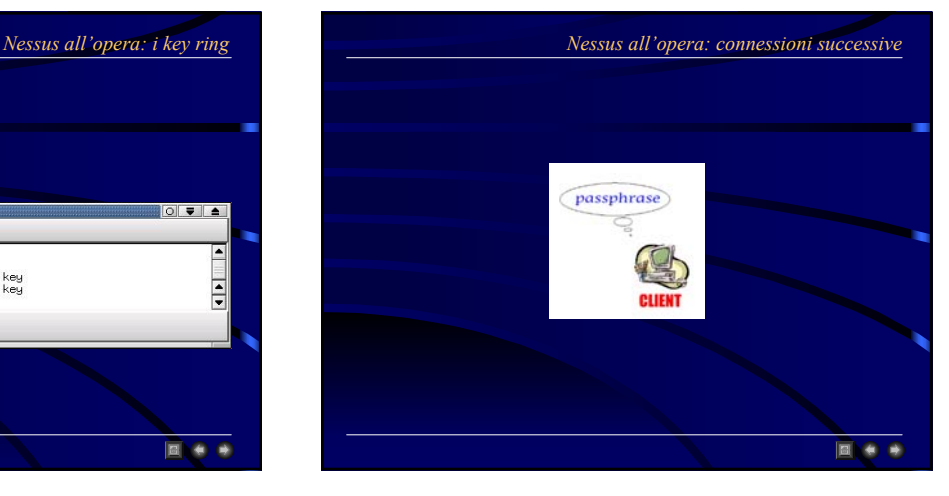

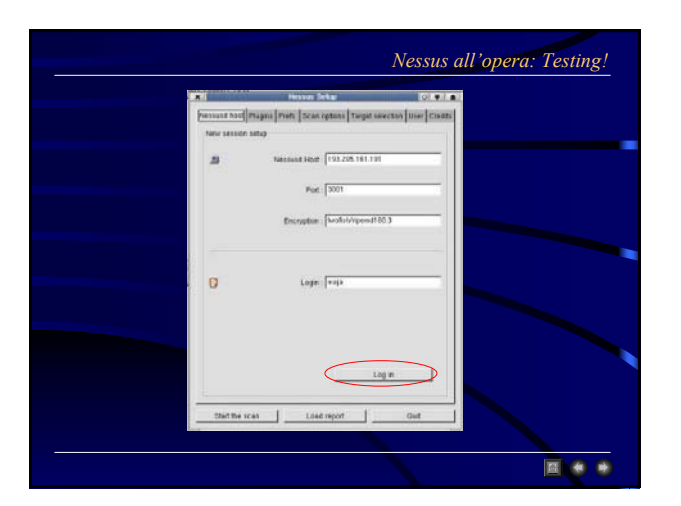

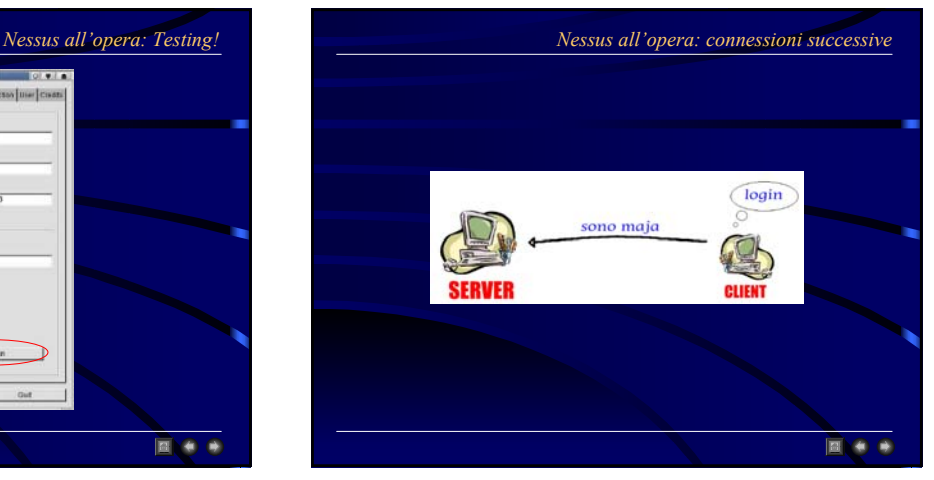

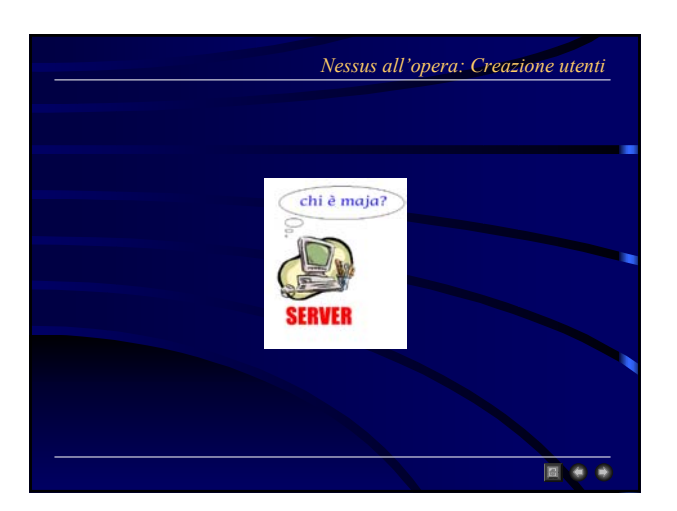

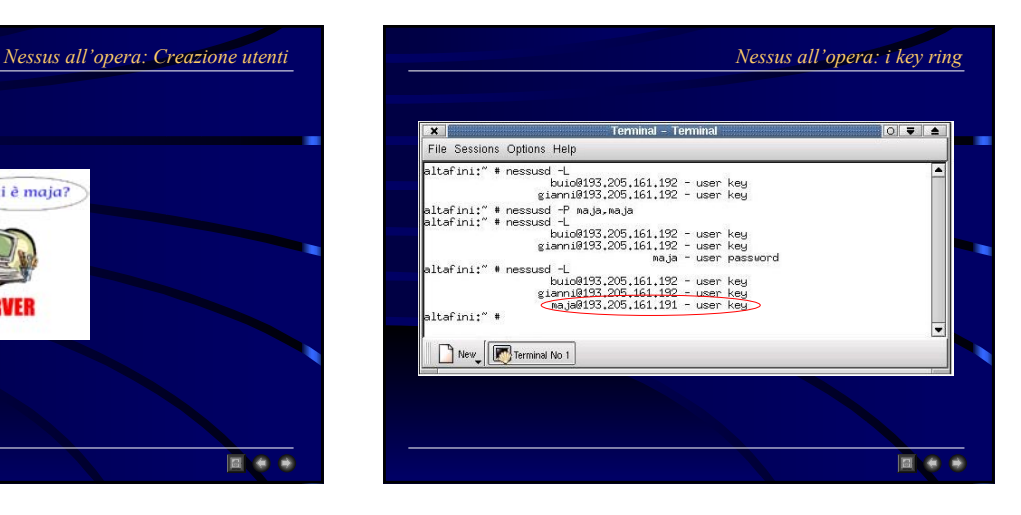

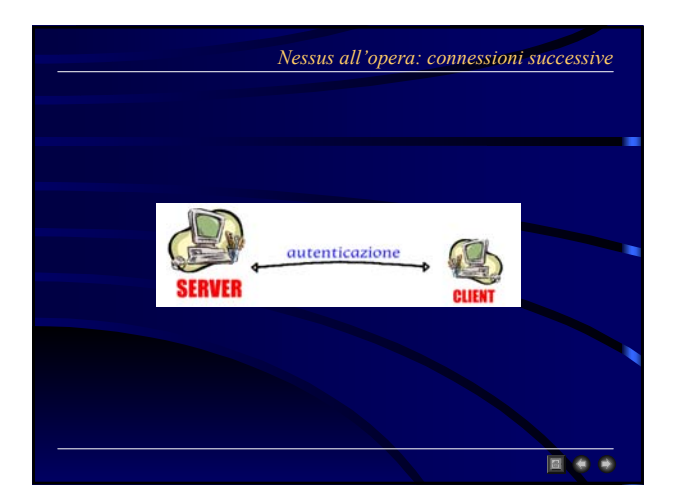

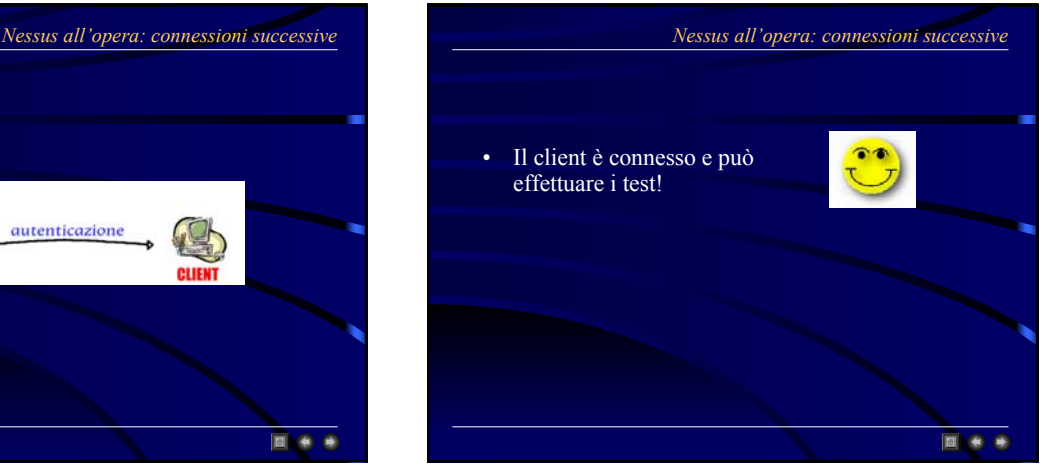

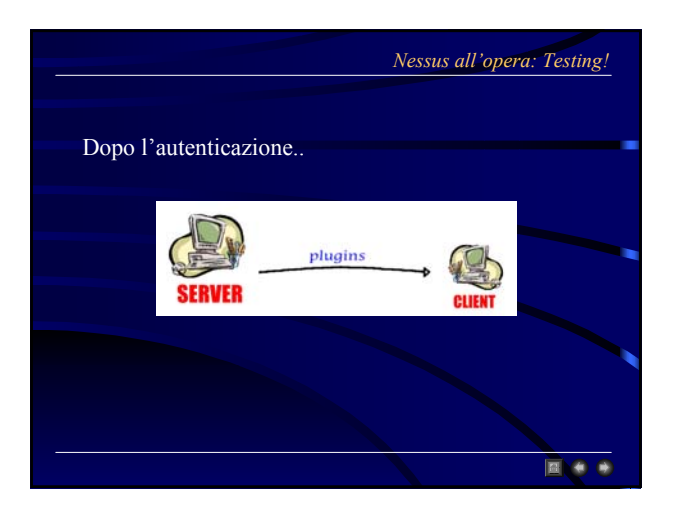

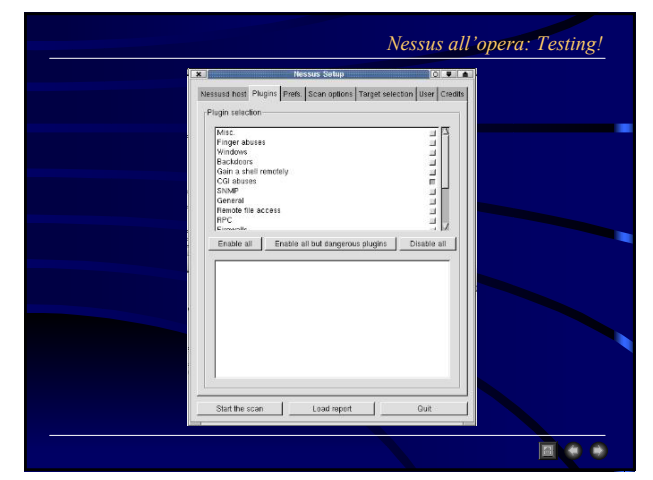

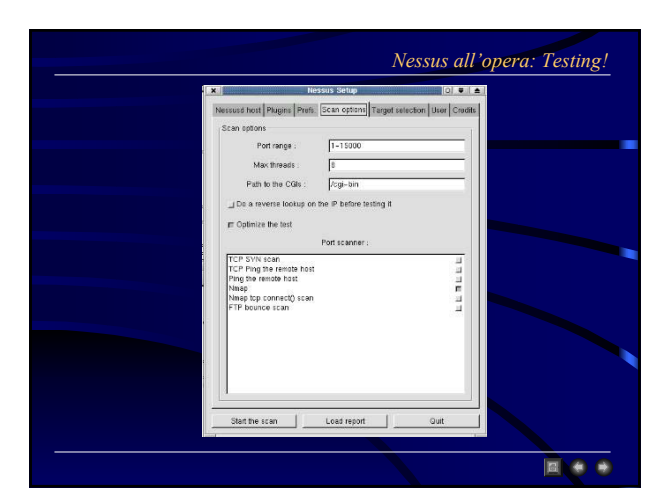

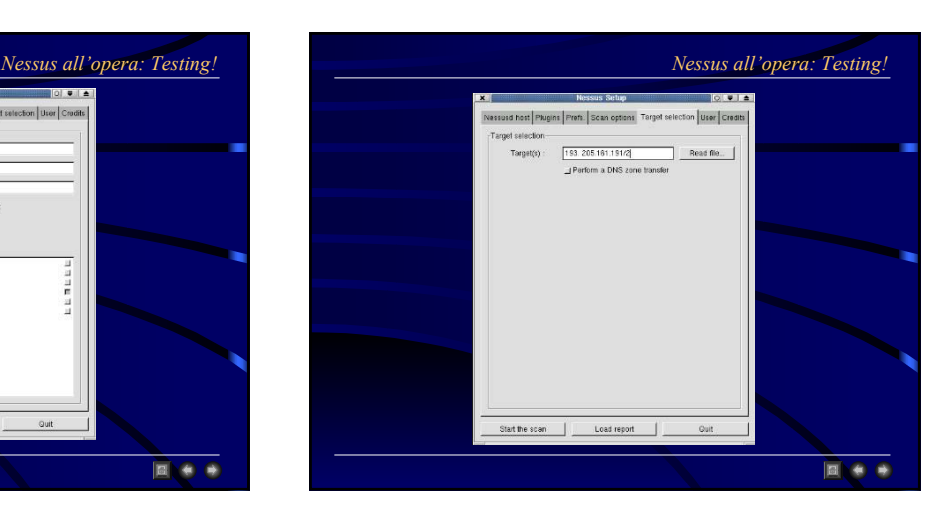

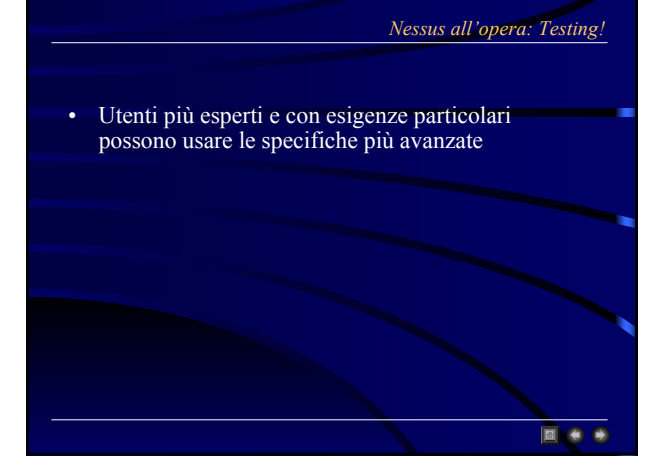

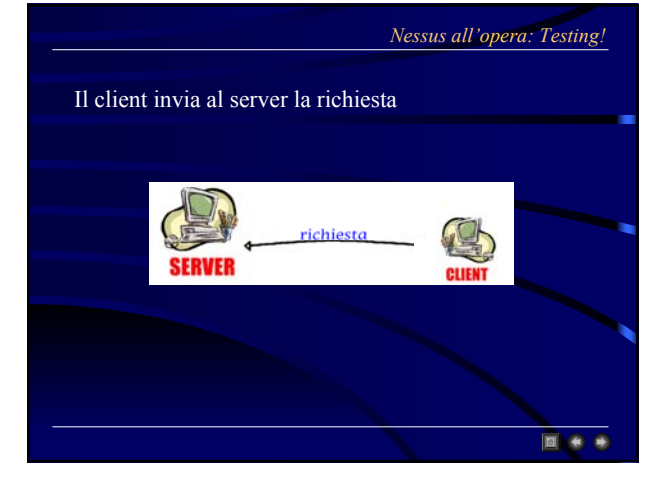

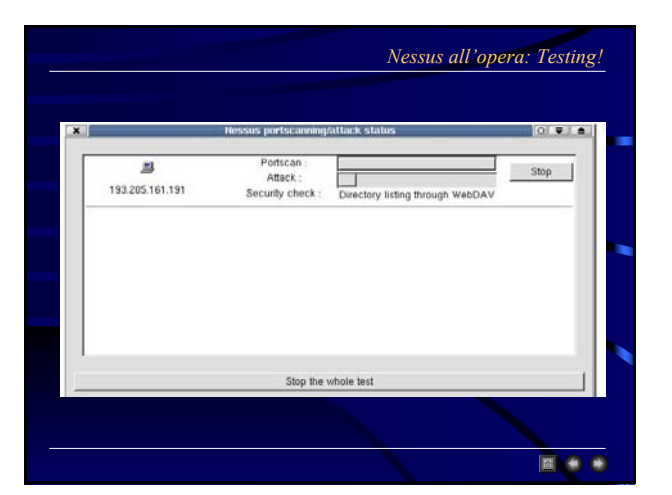

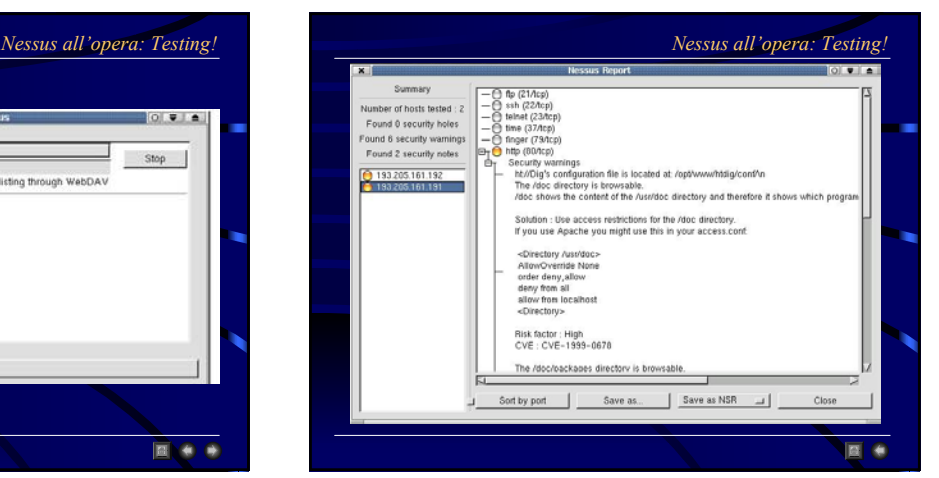

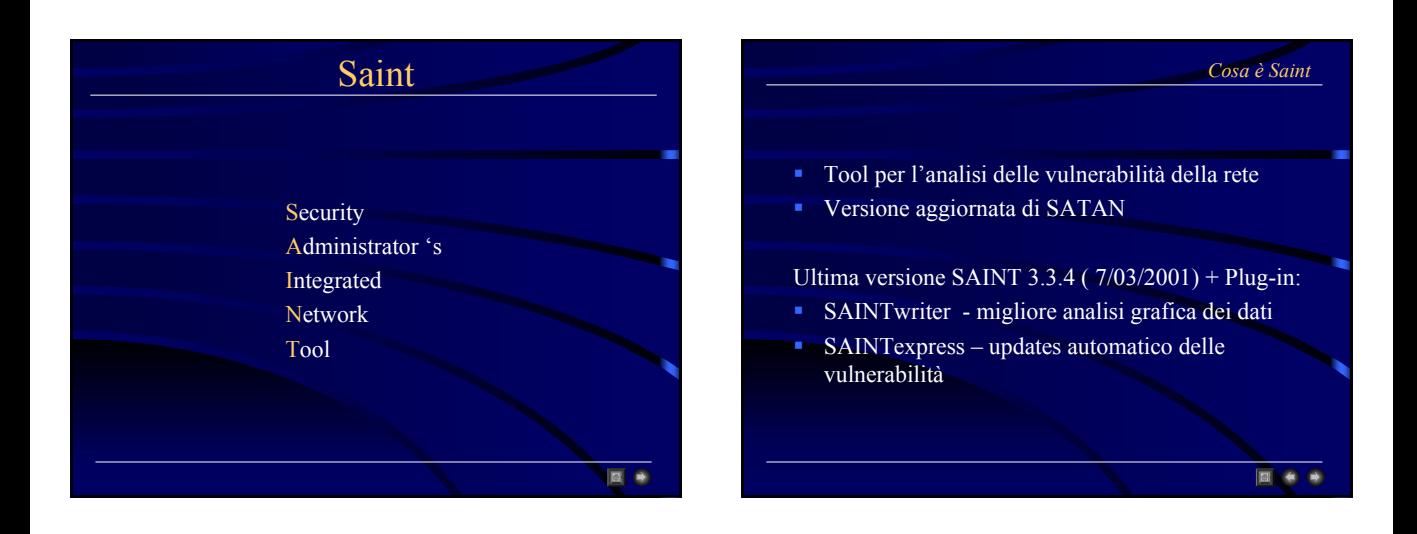

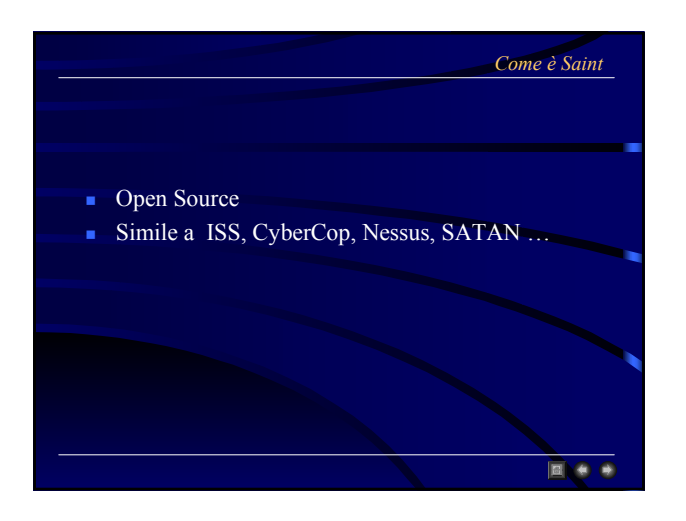

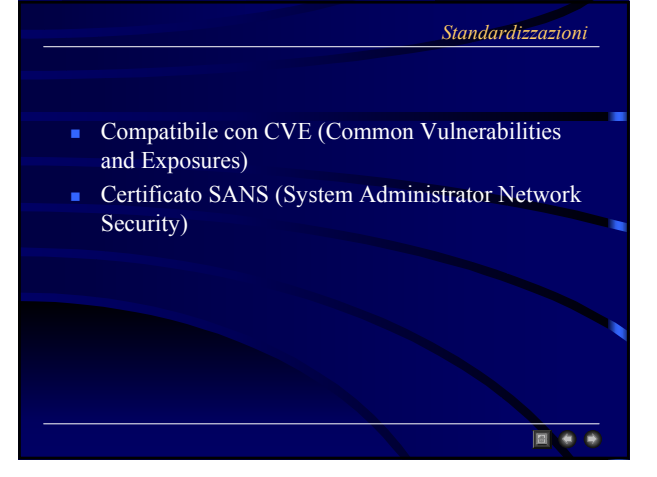

### *Cosa fa? Cosa non fa?* ■ Individua i Target Hosts (ping/TCP scan) ■ Test su altri protocolli (es. IPX) Indentifica i servizi (TCP scan/UDP scan) Eseguire qualche test sul Denial of Services Analizza i servizi trovati Modalità operativa "stealth" (segreta) Individua le vulnerabilità Riporta la topologia della rete • produce una lista di host UNIX per tipo di S.O Identifica i web servers Identifica i routers 国道 **EA**

■●●

- Compilatore C
- PERL 5.004
- Web browser
- Samba utilities (per SMB tests) optional
- $\blacksquare$  NMAP (per test del S.O) optional

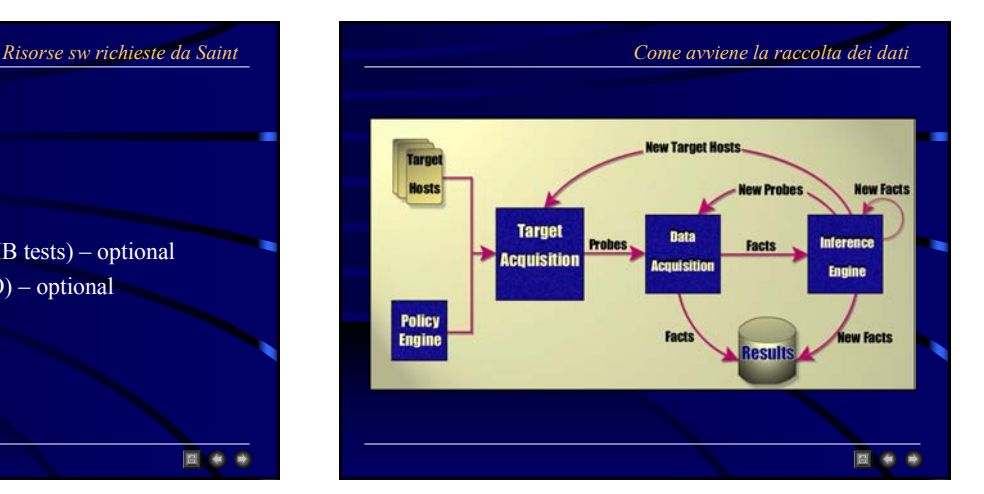

#### *Policy engine*

- Controlla gli host che SAINT può sondare
- Controlla la profondità di scansione
- I Parametri sono specificati in saint.cf
- Le modifiche possono essere effettuate da linea di comando o dall' interfaccia HTML

**E A A** 

- Specificati dall'utente (nel modulo "Data Acquisition"): one host subnet scan range scan
	- list (qualche combinazione di host, subnet and range)
	- target file
- Generati dal modulo "Inference Engine"
- Controlla se gli host sono up o down

#### *Data Acquisition*

国会通

- Esegue un sottoinsieme delle sonde in base al livello di scansione stabilito:
	- Light inf. Dal DNS, stabilisce il S.O. e servizi RPC
	- Normal servizi di rete comuni: ftp, www, finger etc…
	- Heavy analizza I servizi e controlla l'anonymous FTP
	- Heavy+ uguale a Heavy ma non evita le porte critiche
	- Top10 analizza le top 10 vulnerabilità specificate da SANS
	- Custom sonde specificate dall'utente

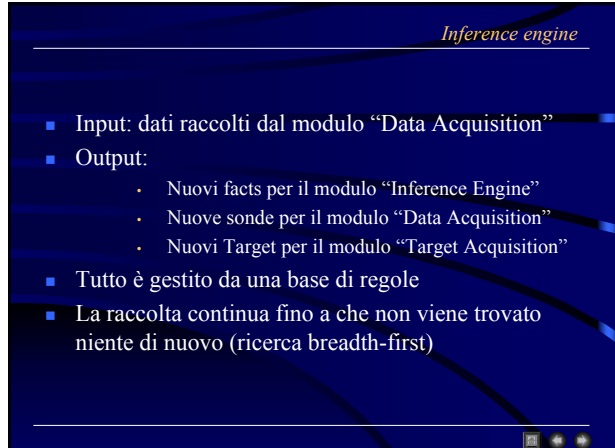

#### *Formato del Database*

**RAC** 

- All-hosts tutti gli host incontrati (esplorati e non)
- Facts dati generati dai moduli "Data Acquisition" e "Inference Engine"
- Todo lista di tutte le probes eseguite sugli host
- Cve le vulnerabilità che corrispondono alle top10 **SANS**

#### *Formato del Database: All-Hosts*

#### All-Hosts :

- Host name
- **IP** address
- Livello di prossimità dall'host origine
- Attack level host
- Espansione di sottorete ( $1 = yes, 0 = no$ )
- **Tempo impiegato per lo scan**

#### *Esempio All-Hosts*

■●● ●

193.205.161.19|193.205.161.19|0|0|0| altafini.diareti.diaedu.unisa.it|193.205.161.191|0|3|1|994674968 tancredi.diareti.diaedu.unisa.it|193.205.161.192|0|3|1|994674970 193.205.161.128/|||||994083702

#### *Formato del Database: Facts*

**EGG** 

- Target nome dell'host a cui si fa riferimento
- Service nome base di tool o servzi rilevati dalle probes
- Status raggiungimento host
- Severity gravità delle vulnerabilità
- Trust fiducia nel target
- Trusted chi si fida di chi (user@host)
- Canonical Service Output
	- for non-vulnerability records, the reformatted version of the network service
	- for vulnerability records, the name of the tutorial
- Text informazioni addizzionali

# altafini.diareti.diaedu.unisa.it|telnet|a||||Welcome to SuSE Linux 7.1 (i386) - Kernel 2.2.18 (2).\r\nUSER saint\r\nNICK q\r\nQUIT\r\n\r\n\r\naltafini login: |offers telnet tancredi.diareti.diaedu.unisa.it FTP server (Version 6.5/OpenBSD, linux port 0.3.2) ready.\r\n331 Password required for saint.\r\n500 'NICK q': command not understood.\r\n221 Goodbye.\r\n|offers ftp **EXAM**

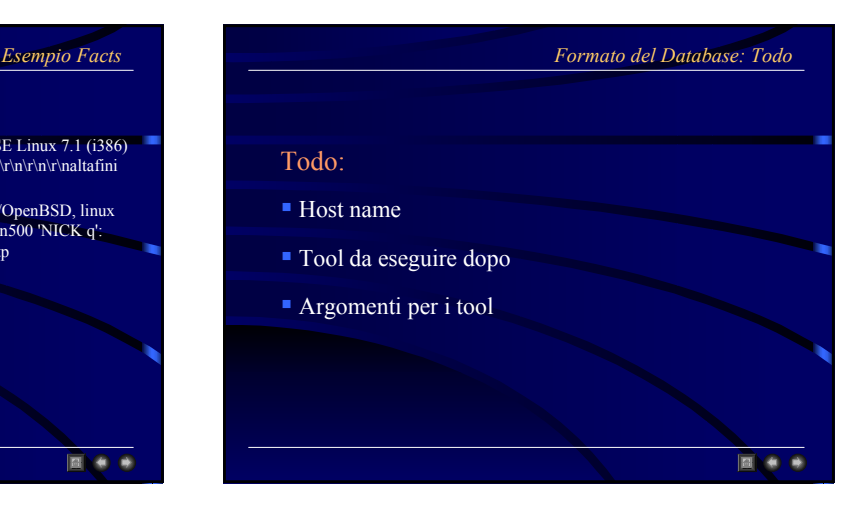

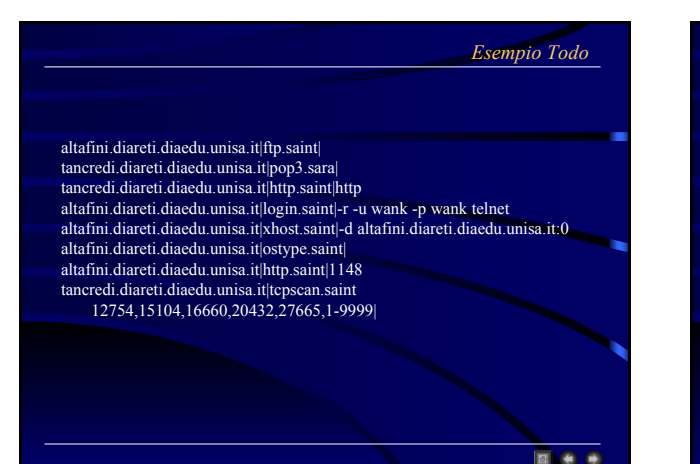

#### *Formato del Database*

#### CVE:

- Top 10 flag: Se la vulnerabilità è o meno sulla lista Top 10 di SANS
- $\bullet$  CVE name(s): Il nome CVE o i nomi corrispondenti alle vulnerabilità
- Vulnerability Text: campo Text del database Facts

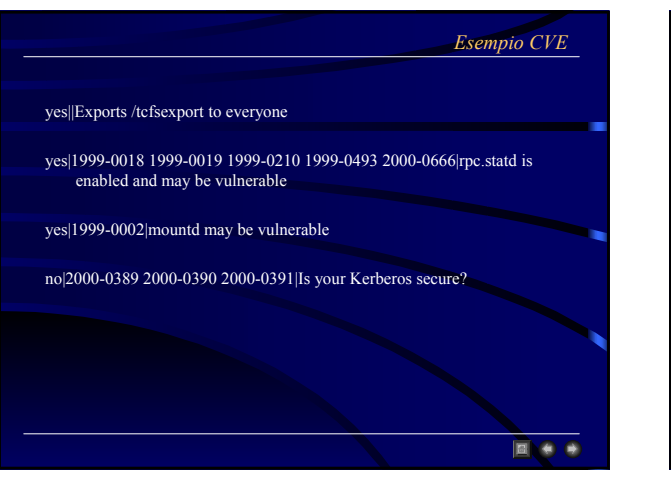

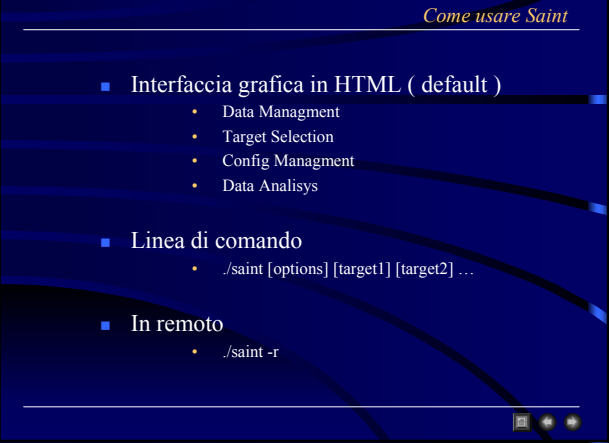

### *Interfaccia Html*

■●●●

#### **Modulo Magic cookie generator**

- Avvia un daemon http di SAINT • Sottoinsieme del daemon httpd
- Genera una stringa pseudocasuale di 32 byte
	- Inviata dal web browser a Saint in ogni comando
		- Scopo: differenziazione di tutti i processi Saint.
		- Viene generata una nuova chiave per ogni sessione
- **Esamina tutti i dati precedentemente raccolti** 
	- Per default in \$\$saint\_data

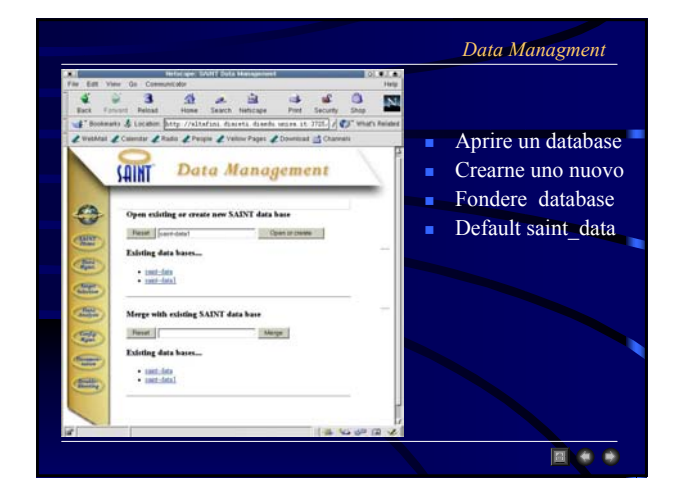

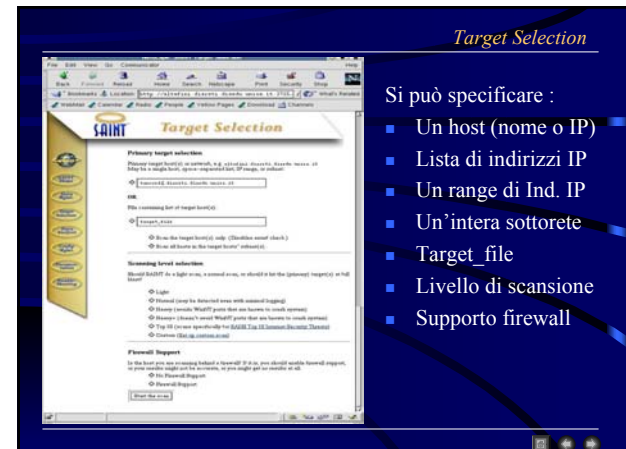

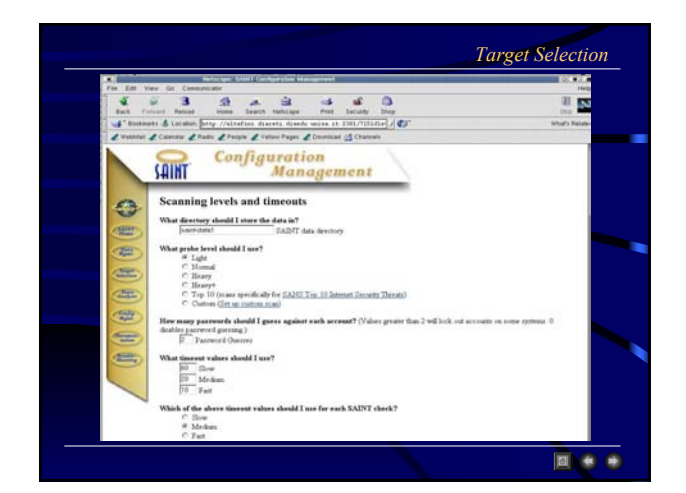

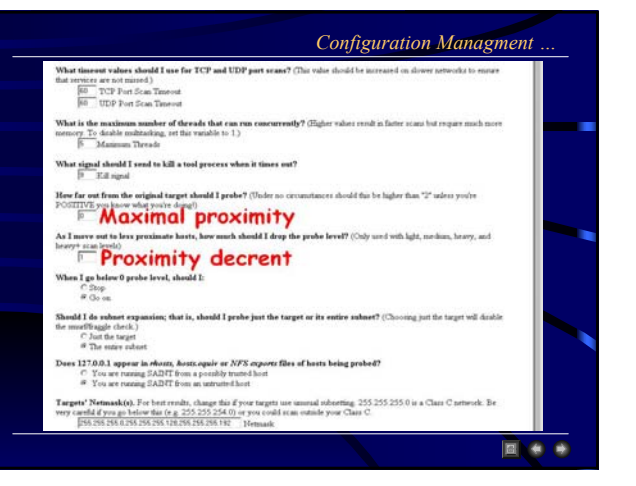

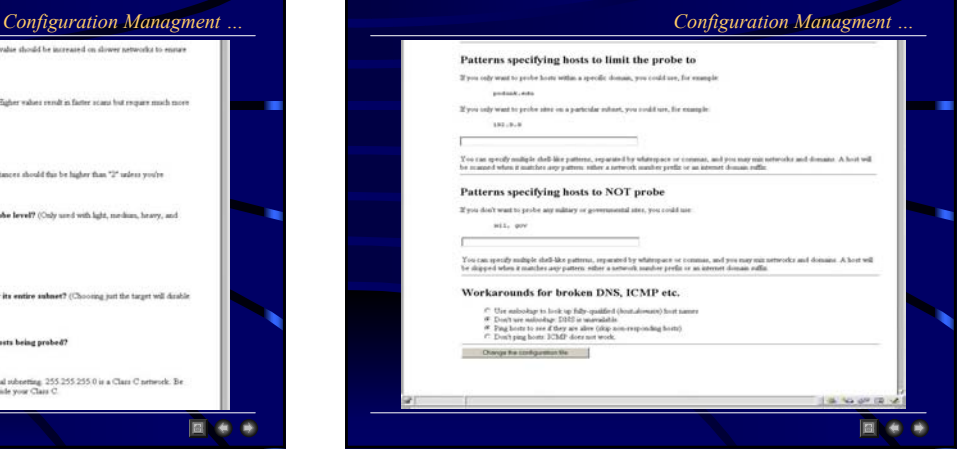

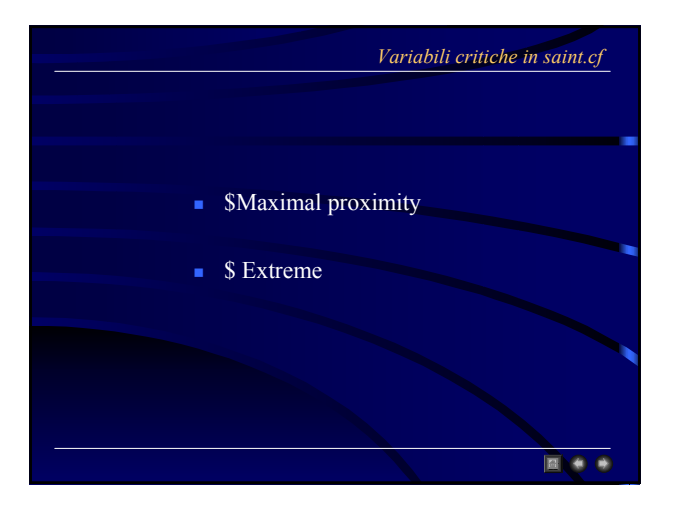

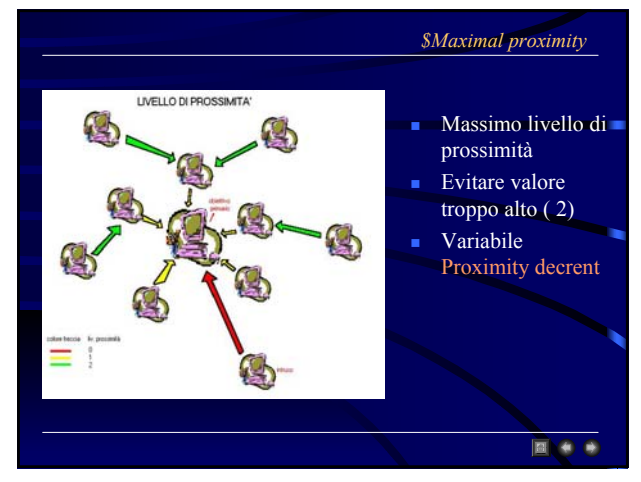

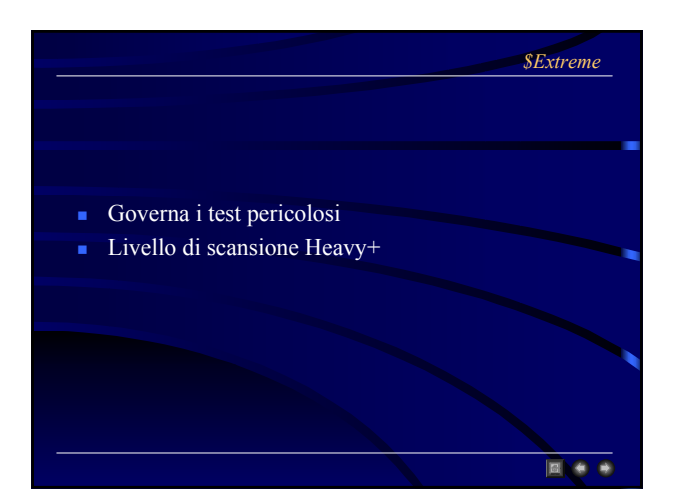

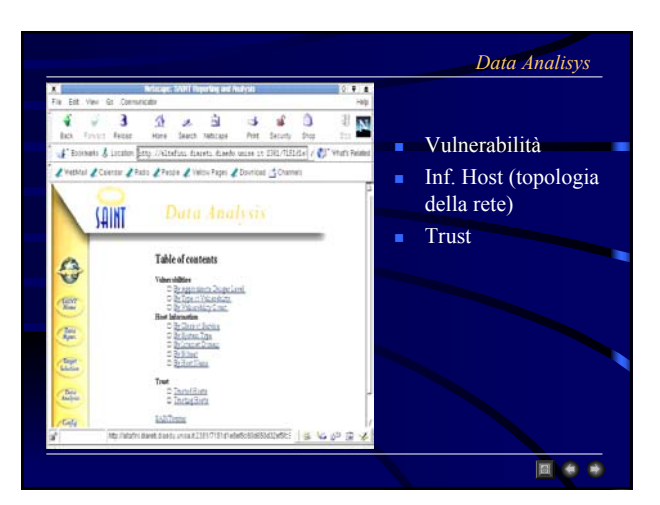

#### *Vulnerabilità*

#### Metodi per l'esame dei risultati

By approximate danger level

• Ordina tutti i problemi in base al Severity Levels

By type of vulnerability

• Mostra tutti i tipi di vulnerabilità trovati più una lista degli host corrispondenti

By vulnerability count

• Visualizza tutti gli host che hanno molti problemi

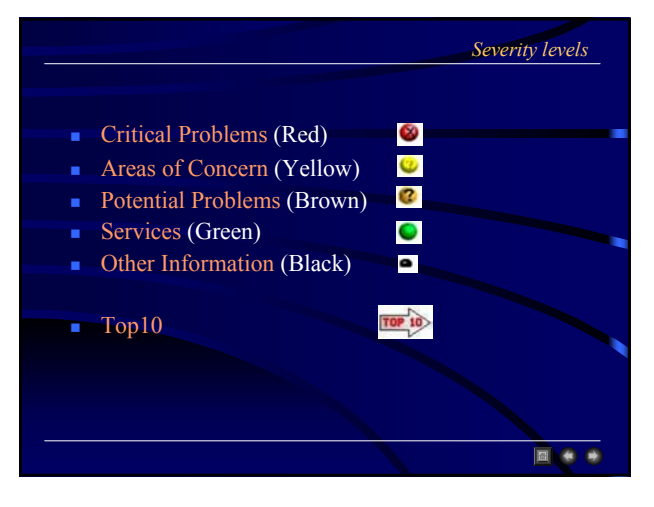

国会会

■●●

国会会

- Categorie di informazioni :
	- Tipo di servizio (Anonimous FTP, www ,etc …)
	- Tipo del sistema ( stabilito da Nmap se disponibile)
	- Internet domain (Host divisi per domini DNS)
	- Sottorete (per Saint 256 ind. IP adiacenti)
	- Host name (una query al database per le inf sull' host)

# *Informazioni Host Trust* Come si ottiene la fiducia? Dai file".rhost" e "host.equiv" "Window Server" ■ Transitivamente 国道

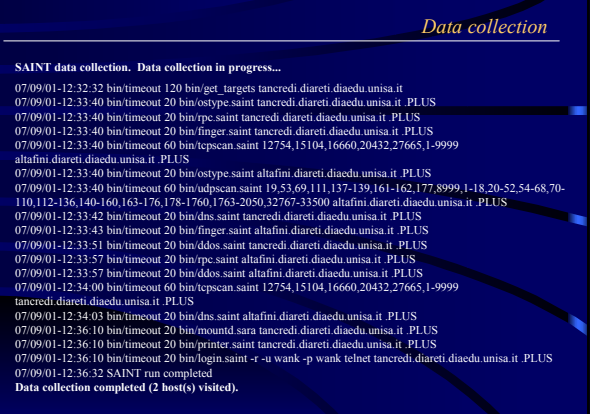

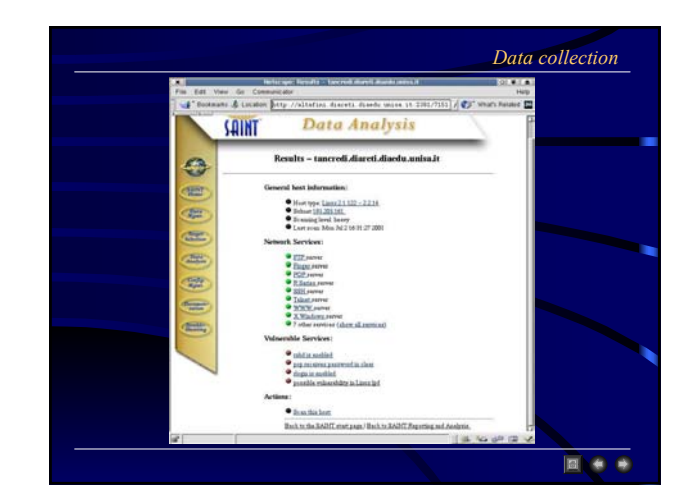

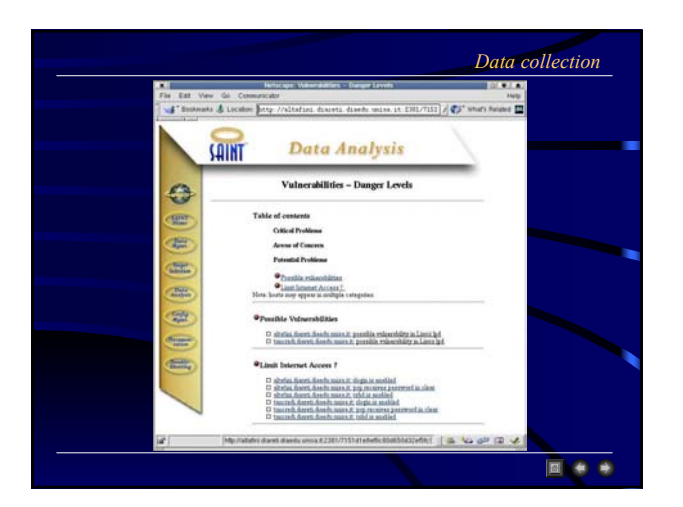

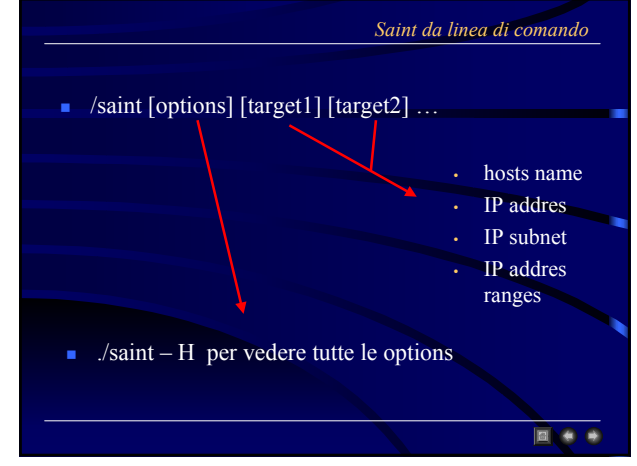

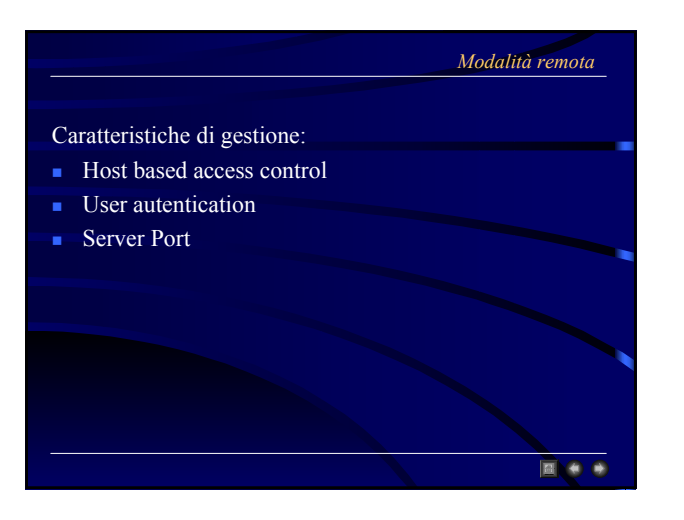

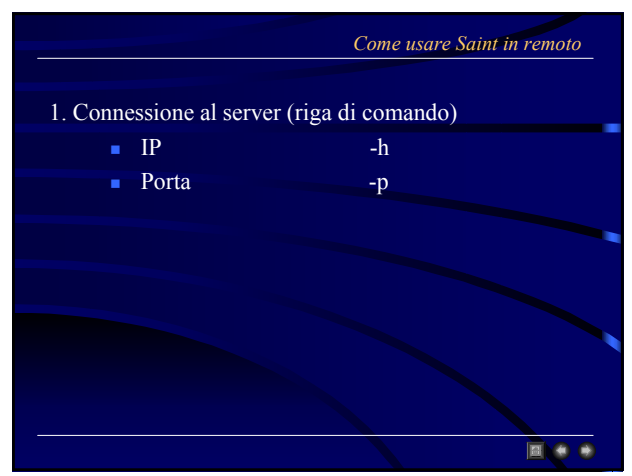

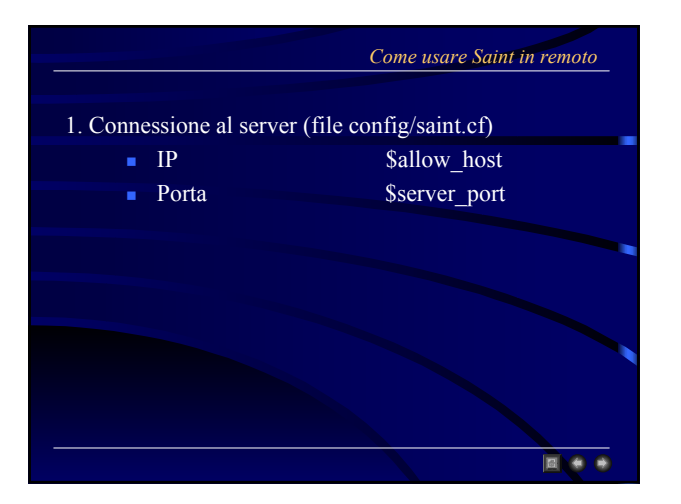

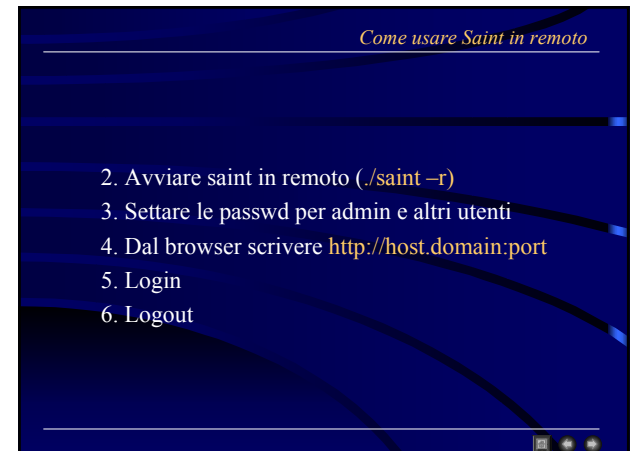

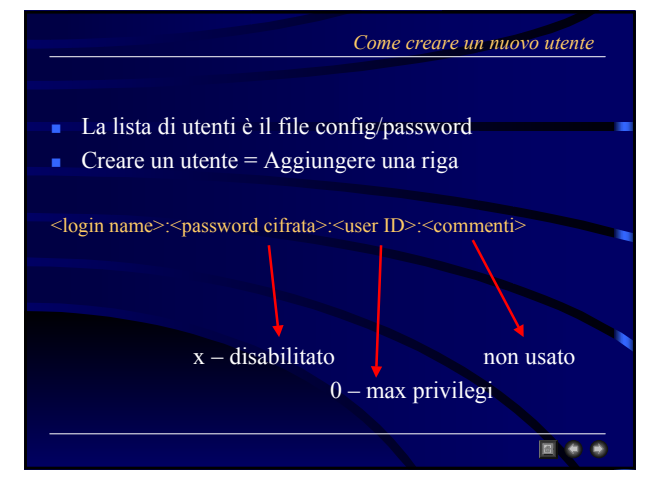

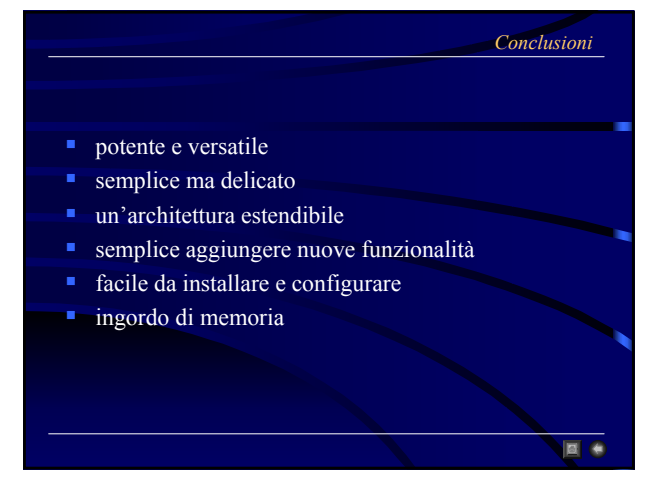

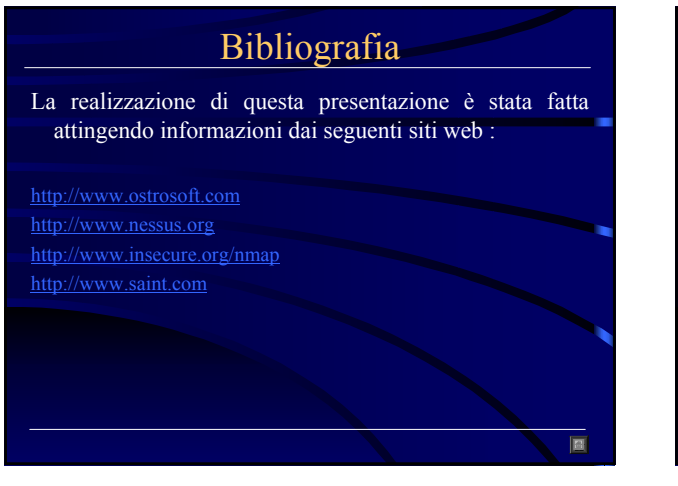

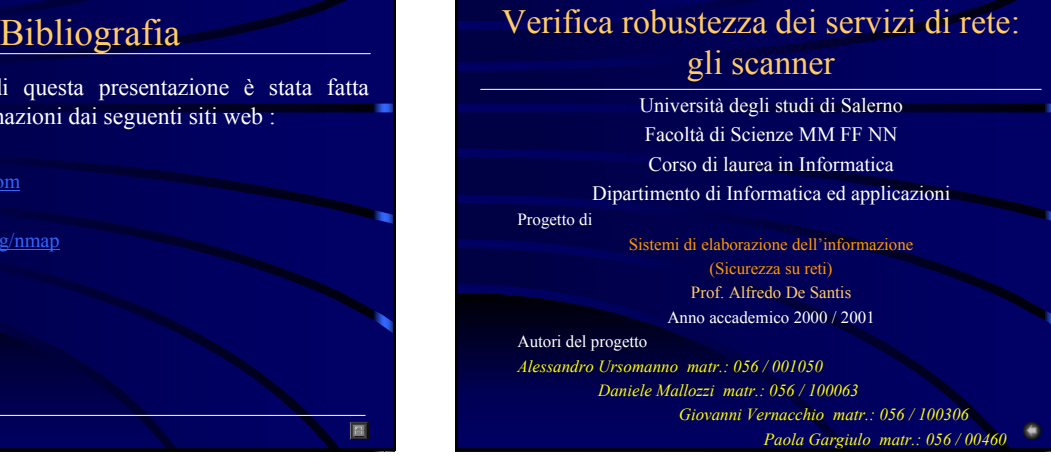